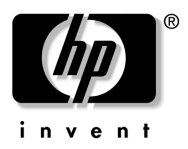

## Persiapan Klien Tipis Bergerak HP Compaq 6720t

Nomor Komponen Dokumen: 466202-BW1

Januari 2008

Panduan ini menjelaskan cara mempersiapkan perangkat keras dan cara memulai penggunaan komputer dalam Windows® XPe.

Terdaftar di Deperindag provinsi DKI Jakarta No. 0089/1.824.51

© Hak cipta 2008 Hewlett-Packard Development Company, L.P. Windows adalah merek dagang terdaftar dari Microsoft Corporation di A.S.

Informasi yang terdapat dalam dokumen ini dapat berubah tanpa pemberitahuan. Satu-satunya jaminan untuk produk dan layanan HP dijelaskan dalam pernyataan jaminan tersurat yang menyertai produk serta layanan tersebut. Tidak ada dari isi dokumen ini yang dapat ditafsirkan sebagai pernyataan jaminan tambahan. HP tidak bertanggung jawab atas kesalahan teknis, kesalahan editorial, atau penghilangan yang terdapat dalam dokumen ini.

Persiapan Klien Tipis Bergerak HP Compaq 6720t Edisi Pertama: Januari 2008 Nomor Komponen Dokumen: 466202-BW1

#### Maklumat produk

Panduan pengguna ini menjelaskan berbagai fitur yang umum pada kebanyakan model. Beberapa fitur mungkin tidak tersedia pada komputer Anda.

# Daftar lsi

#### **Persiapan dasar**

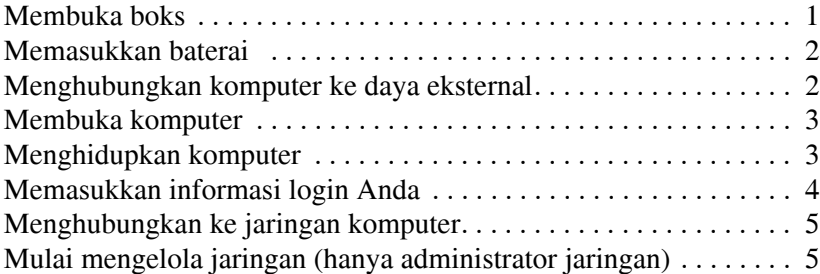

#### **Tur cepat**

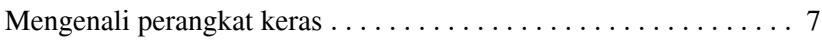

#### **Informasi produk**

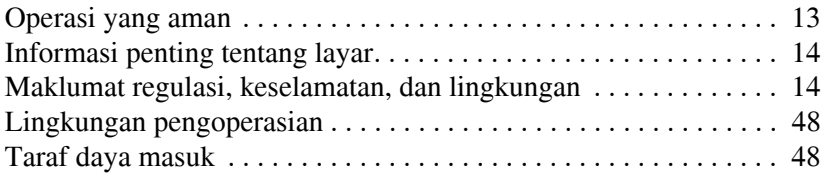

#### **Mengatasi masalah**

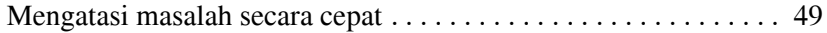

# Persiapan dasar

Komputer Anda didesain untuk digunakan dalam pengaturan bisnis. Petunjuk yang diberikan dalam dokumen ini merupakan pedoman umum. Hubungi administrator jaringan jika Anda memiliki pertanyaan lebih lanjut tentang komputer atau jaringan perusahaan Anda.

✎ Jika Anda sudah membuka boks dan mempersiapkan komputer, lanjutkan ke langkah 6, "Memasukkan informasi login Anda," untuk mulai menggunakan komputer Anda.

## Membuka boks

Warna, fitur, dan pilihan komputer dapat bervariasi.

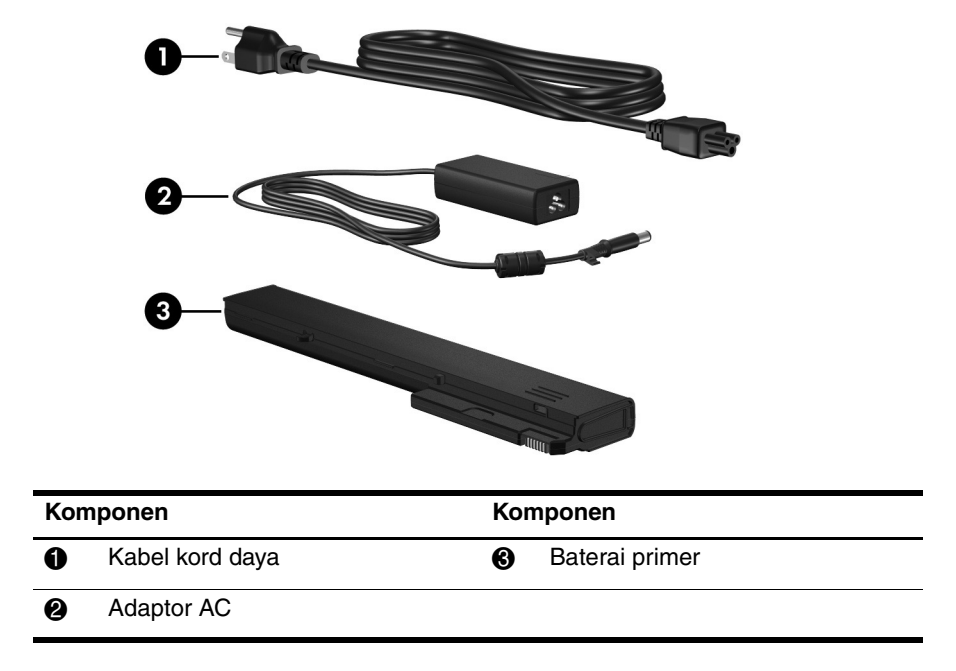

# 2 Memasukkan baterai

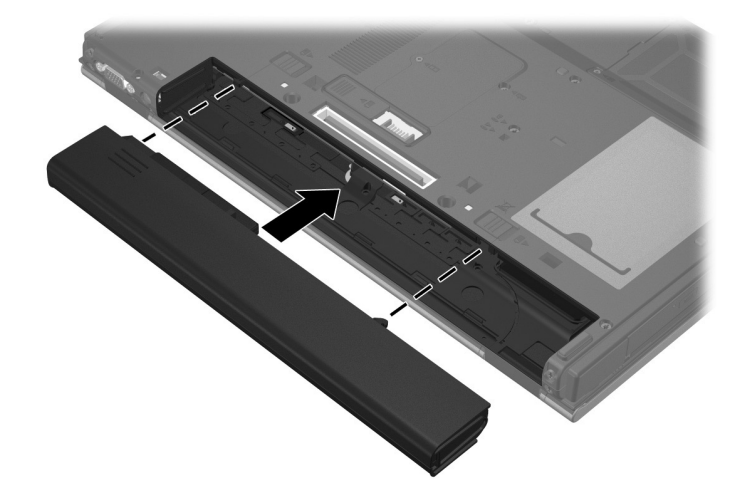

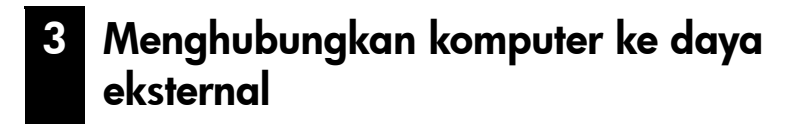

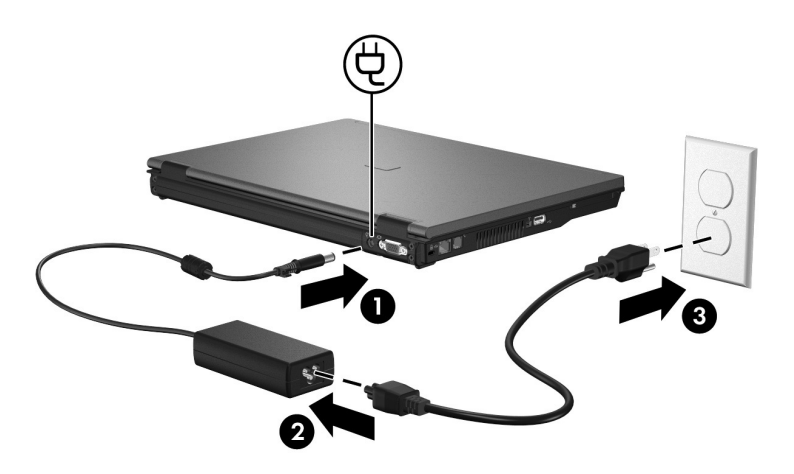

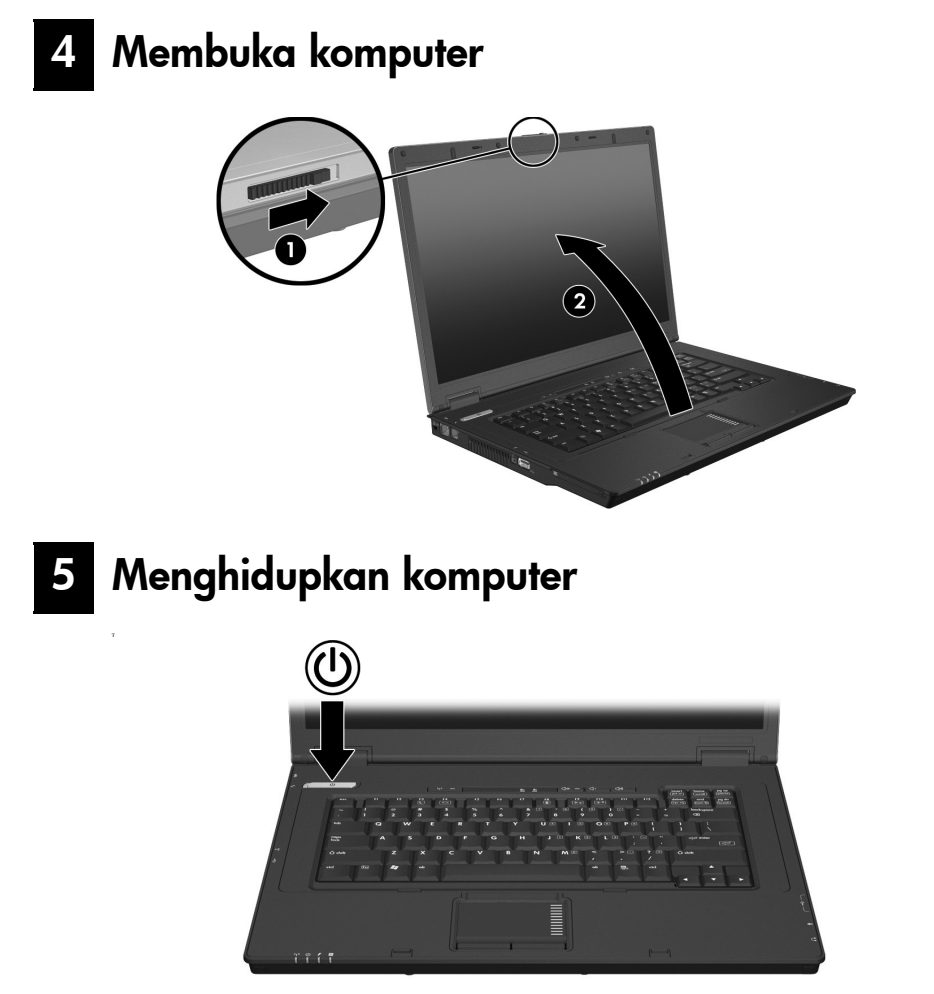

✎ Jika komputer tidak mau hidup, hubungkan komputer ke daya AC dan pastikan kabel kord daya dan adaptor AC terpasang dengan aman.

Untuk mematikan komputer:

- 1. Simpan pekerjaan Anda, lalu tutup semua program.
- 2. Klik **Mulai**, klik **Matikan Komputer**, kemudian klik **Matikan**.

Jika Anda terdaftar ke domain jaringan, tombol yang Anda klik adalah Matikan, bukan Matikan Komputer.

## 6 Memasukkan informasi login Anda

Pengguna akhir biasanya akan mengikuti langkah-langkah login manual. Untuk petunjuk, konsultasikan dengan administrator jaringan Anda.

✎ Untuk keamanan lebih lanjut, administrator jaringan dapat menggunakan HP Logon Manager (Pengelola Login HP) untuk menonaktifkan dan mengaktifkan kembali login otomatis, juga untuk mengubah nama pengguna, sandi, dan domain login secara otomatis. Untuk lebih rinci, lihat panduan referensi *Klien Tipis Bergerak HP* pada Web.

#### Login otomatis

Pengaturan standar pabrik untuk komputer adalah login otomatis.

✎ Hanya administrator jaringan yang dapat mengubah properti login otomatis.

Dengan login otomatis, kotak dialog **Login ke Windows** akan dilewati dan membawa Anda langsung ke desktop Windows. Dengan demikian, untuk login sebagai pengguna lain, ikuti langkah-langkah ini:

- 1. Tekan terus tombol kiri **Shift**, kemudian klik **Mulai**.
- 2. Klik **Matikan**, kemudian klik **Keluar**.

Kotak dialog **Login ke Windows** akan terbuka, sehingga Anda dapat memasukkan informasi login secara manual.

#### Login manual

Jika login otomatis dinonaktifkan oleh administrator jaringan, lakukan login sebagai berikut:

- 1. Dalam kotak dialog **Login ke Windows**, ketik informasi Anda dalam kotak **Nama Pengguna** dan kotak **Sandi**. Untuk pengguna, nama pengguna dan sandi awal, keduanya adalah **Pengguna**. Untuk administrator, nama pengguna dan sandi awal, keduanya adalah **Administrator**.
- 2. Klik **OK**.

Perhatikan hal-hal berikut:

- Untuk mencegah akses informasi yang tidak sah, ubah sandi Anda segera setelah pengaturan dilakukan.
- Sandi peka terhadap huruf besar dan huruf kecil, tidak demikian dengan nama pengguna.

#### Login administrator

Untuk mengakses layar login administrator dalam mode otomatis atau mode login manual:

- 1. Tekan terus tombol kiri **Shift**, kemudian klik **Mulai**.
- 2. Klik **Matikan**, kemudian klik **Keluar**.

Layar login administrator akan ditampilkan.

Anda dapat menggunakan HP Logon Manager (Pengelola Login HP) untuk mengubah mode pengguna standar secara permanen. Untuk lebih rinci, lihat panduan administrator pada Web.

## 7 Menghubungkan ke jaringan komputer

Komputer ini mungkin memiliki fitur jaringan berikut:

- Modem
- Jaringan area lokal (Local area network/LAN)
- Jaringan area lokal nirkabel (Wireless local area network/WLAN)

Jika Anda ingin menghubungkan komputer ke LAN kantor/rumah atau WLAN, lihat panduan referensi *Klien Tipis Bergerak HP* pada Web untuk informasi tentang jaringan. Jika memerlukan bantuan untuk menghubungkan ke LAN atau WLAN perusahaan, atau informasi mengenai akses jarak jauh, hubungi administrator jaringan Anda.

✎ Sebelum dapat menghubungkan ke jaringan nirkabel, layar komputer harus terbuka dan antenanya bebas dari penghalang.

## 8 Mulai mengelola jaringan (hanya administrator jaringan)

Komputer Anda hadir bersama rilis terbaru dari Altiris Deployment Solution, sebuah alat inovatif untuk membantu organisasi Anda dengan pengoperasian yang cepat dan manajemen komputer berkesinambungan. Altiris Deployment Solution memberi kemampuan pengorganisasian citra baru yang dibuat oleh HP maupun Anda, memperbarui driver, dan mengelola tambalan perbaikan. Untuk informasi lebih lanjut tentang Altiris Deployment Solution, kunjungi http://www.Altiris.com/products/developmentsol.

Untuk mulai mengelola komputer, ikuti langkah-langkah ini:

1. Daftarkan perangkat lunak di situs Web pendaftaran Altiris: http://www.altiris.com/hptc

✎ Tautan ke perangkat lunak, panduan pengguna, dan pelatihan online tersedia setelah Anda mendaftar pada situs Web Altiris.

- 2. Download konsol Deployment Solution (Solusi Pengorganisasian).
- 3. Ikuti petunjuk dalam panduan pengguna Deployment Solution (Solusi Pengorganisasian) dari Altiris untuk menginstal dan mengkonfigurasi Deployment Solution (Solusi Pengorganisasian) pada server: http://www.altiris.com/support/documentation

# Tur cepat

## **Mengenali perangkat keras**

✎ Komponen yang disertakan bersama komputer dapat bervariasi sesuai wilayah dan model. Gambar dalam bab ini menunjukkan sejumlah fitur standar yang disertakan pada kebanyakan model komputer.

#### Komponen atas

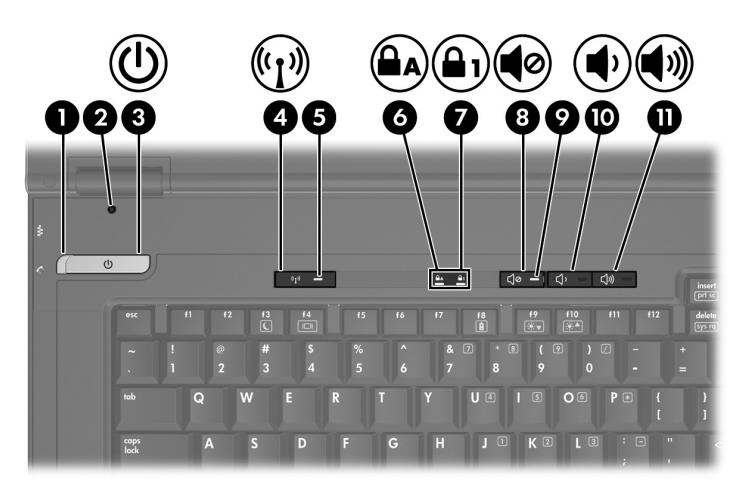

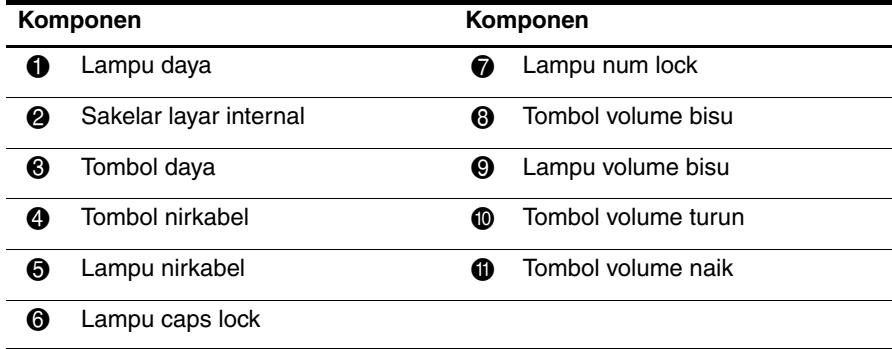

## Alat penunjuk

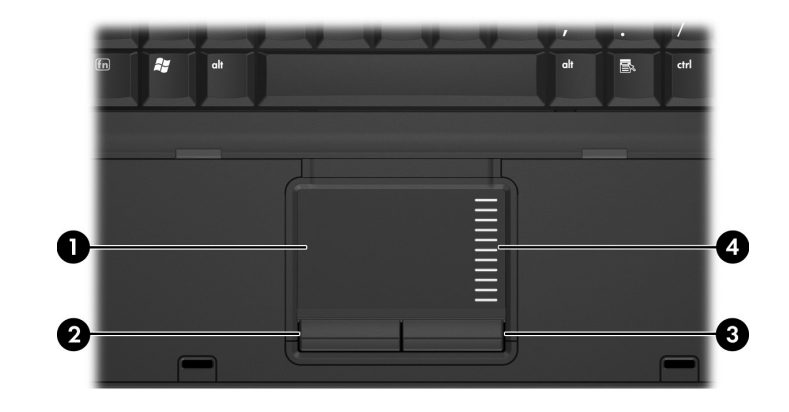

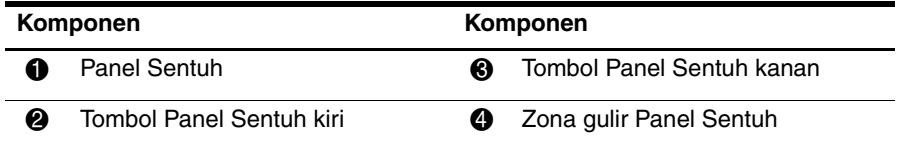

## Komponen depan

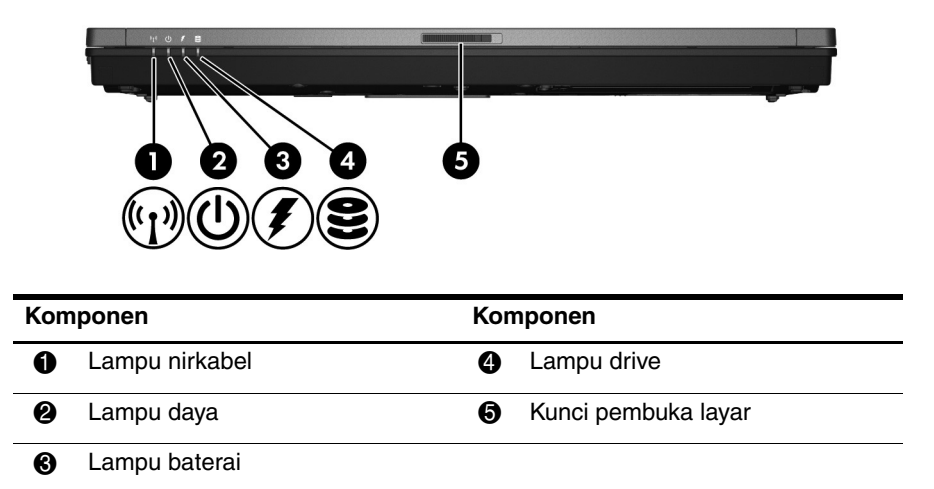

#### Komponen sisi-kiri

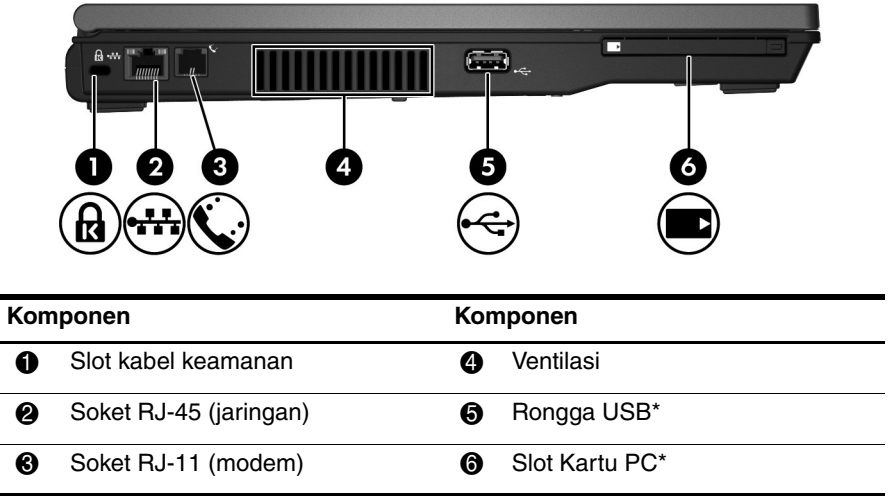

\*Rongga USB dan slot Kartu PC dinonaktifkan dari pabriknya. Hubungi administrator jaringan Anda untuk informasi lebih lanjut.

#### Komponen sisi-kanan

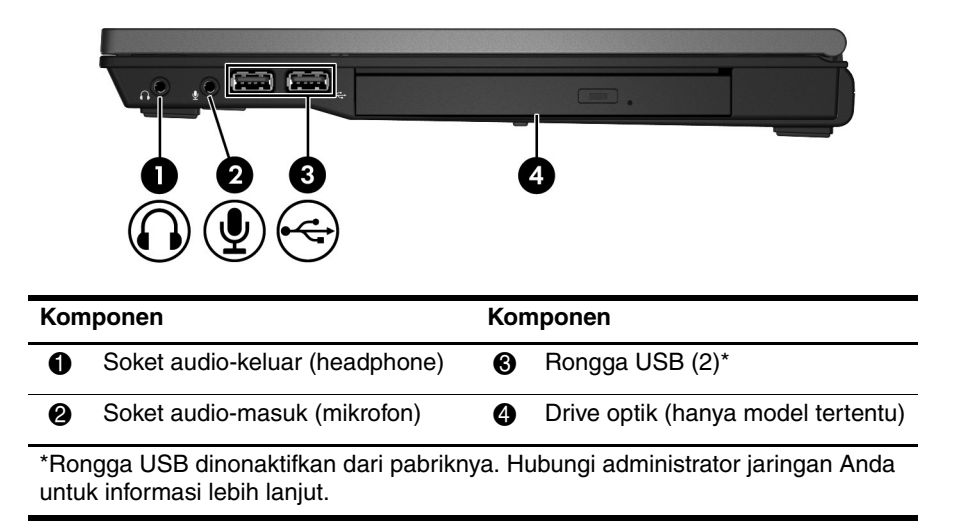

## Komponen belakang

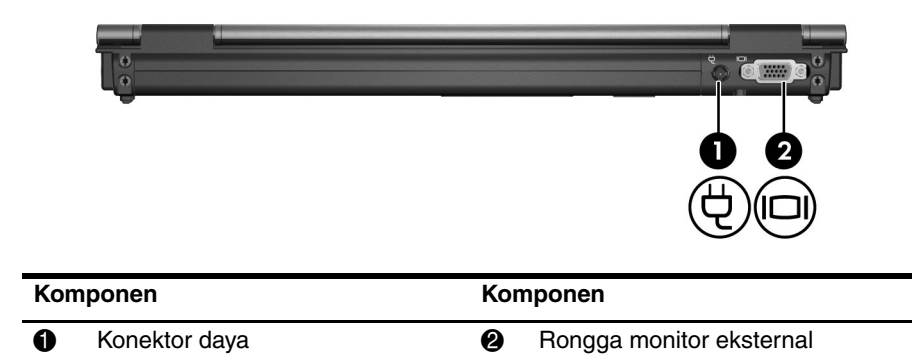

## Komponen dasar

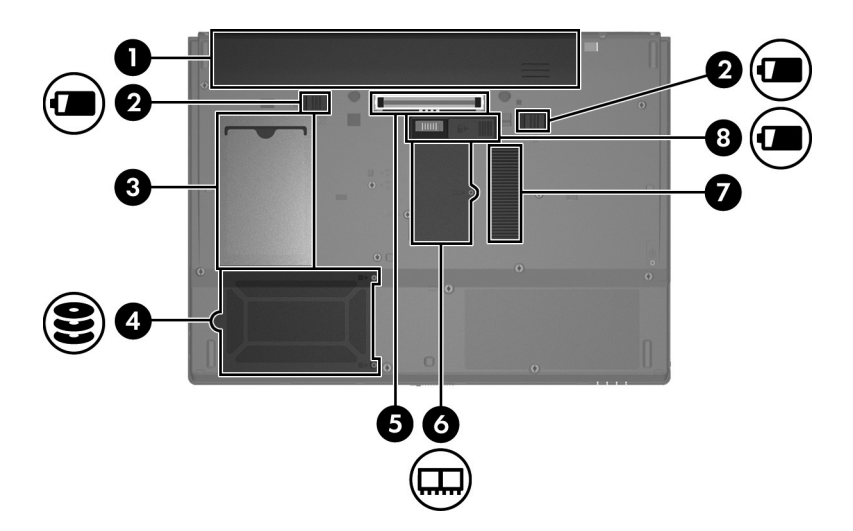

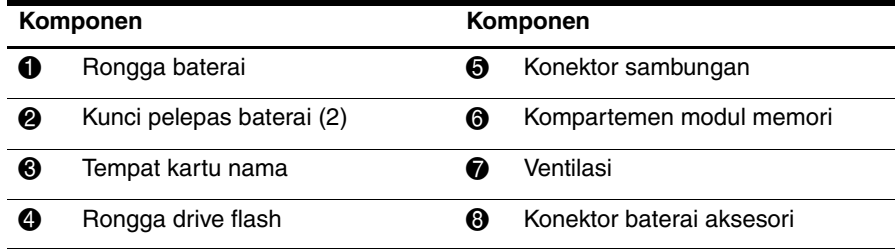

#### Antena nirkabel

Antena nirkabel mengirim dan menerima sinyal dari satu atau beberapa perangkat nirkabel. Antena ini tidak terlihat dari bagian luar komputer.

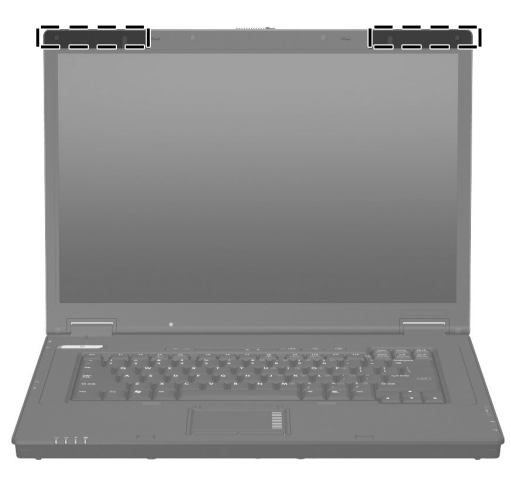

✎ Sebelum dapat menghubungkan ke jaringan nirkabel, layar komputer harus terbuka dan antenanya bebas dari penghalang.

Untuk melihat maklumat regulasi nirkabel, lihat bagian "Maklumat regulasi, keselamatan, dan lingkungan" dalam panduan ini, kemudian lihat sub bagian yang berlaku untuk negara atau wilayah Anda.

# Informasi produk

## **Operasi yang aman**

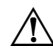

PERINGATAN: Untuk mengurangi risiko sengatan listrik atau kerusakan pada perangkat Anda, lakukan tindakan berikut:

- Hubungkan kabel kord daya ke stopkontak AC yang mudah diakses setiap saat.
- Putuskan sambungan daya dari komputer dengan mencabut kabel kord daya dari stopkontak AC (bukan dengan mencabut kabel kord daya dari komputer).
- Jika kabel kord daya diberikan dengan steker tambahan 3 pin, hubungkan kabel kord tersebut ke stopkontak 3 pin yang telah dibumikan. Jangan nonaktifkan pin pembumian kabel kord daya, misalnya dengan memasang adaptor 2 pin. Pin pembumian adalah fitur keselamatan yang penting.

Å **PERINGATAN:** Untuk mengurangi risiko cedera serius, baca *Panduan Keselamatan & Kenyamanan*. Dokumen tersebut menjelaskan tentang pengaturan stasiun kerja dan posisi tubuh yang benar, kesehatan, serta kebiasaan bekerja bagi pengguna komputer. *Panduan Keselamatan & Kenyamanan* juga berisi informasi penting mengenai keamanan listrik dan mekanik. *Panduan Keselamatan & Kenyamanan* tersedia di Web, melalui http://www.hp.com/ergo.

**PERINGATAN:** Untuk mengurangi kemungkinan cedera akibat panas atau komputer terlalu panas, jangan letakkan komputer secara langsung di pangkuan Anda atau menghalangi ventilasi udaranya. Gunakan komputer hanya pada permukaan yang kokoh dan datar. Jangan biarkan aliran udara terhalang oleh permukaan yang keras lainnya, seperti sambungan opsional printer, atau permukaan yang lembut, misalnya bantal, karpet atau pakaian. Selain itu, selama pengoperasian berlangsung, jangan biarkan adaptor AC menyentuh kulit atau permukaan yang lembut, seperti bantal, karpet, atau pakaian. Komputer dan adaptor AC ini telah memenuhi batas suhu permukaan yang dapat diakses pengguna, sebagaimana ditetapkan oleh International Standard for Safety of Information Technology Equipment (Standar Internasional untuk Keamanan Peralatan Teknologi Informasi) (IEC 60950).

Å **PERINGATAN:** Untuk mengurangi potensi masalah keselamatan, gunakan hanya adaptor AC atau baterai yang diberikan bersama komputer, adaptor AC atau baterai pengganti yang diberikan oleh HP, maupun adaptor AC dan baterai yang kompatibel dan dibeli sebagai aksesori dari HP.

Untuk informasi lebih lanjut tentang regulasi dan keselamatan serta informasi cara pembuangan baterai, lihat bagian "Maklumat regulasi, keselamatan, dan lingkungan" dalam bab ini.

## Informasi penting tentang layar

Semua panel layar notebook HP memenuhi spesifikasi kehandalan dan kualitas yang ketat. Sejumlah persentase kecil dari panel layar mungkin memiliki sedikit cacat tampilan yang tampak seperti titik-titik terang atau gelap (dijelaskan di bawah) pada area yang dapat terlihat:

- ✎ Kondisi ini sesuai dengan standar industri dan lazim terdapat pada semua jenis layar yang digunakan oleh vendor PC notebook serta tidak spesifik pada model dan lini produk HP.
- Sebuah piksel terdiri dari 1 subpiksel merah, 1 subpiksel hijau, dan 1 subpiksel biru. Masing-masing subpiksel tersebut disebut sebagai sebuah titik.
- Wujud cacat piksel mungkin seperti selalu menyala (titik terang pada latar yang gelap) atau seperti selalu mati (titik gelap pada latar yang terang).
- Cacat subpiksel kurang terlihat dibanding cacat piksel secara keseluruhan, karena wujudnya yang kecil dan mungkin hanya terlihat pada latar tertentu.

HP berharap agar industri senantiasa meningkatkan kemampuannya untuk memproduksi layar dengan cacat tampilan seminim mungkin, dan HP akan menyesuaikan pedoman sebagaimana peningkatan yang dilakukan.

Untuk informasi lebih lanjut tentang panel layar pada PC notebook Anda, kunjungi situs Web HP: http://www.hp.com/support

## Maklumat regulasi, keselamatan, dan lingkungan

#### Maklumat regulasi

Panduan ini berisi maklumat regulasi kabel dan nirkabel dari negara (dan wilayah) tertentu, serta informasi tentang kepatuhan untuk produk komputer. Beberapa maklumat ini mungkin tidak berlaku untuk produk Anda.

Satu atau beberapa perangkat nirkabel yang terintegrasi mungkin telah terpasang. Di sejumlah lingkungan, penggunaan perangkat nirkabel mungkin dibatasi. Pembatasan tersebut dapat berlaku di dalam pesawat, rumah sakit, dekat ledakan, di lokasi berbahaya, dan sebagainya. Jika Anda ragu atas kebijakan yang berlaku untuk penggunaan produk ini, mintalah izin penggunaan sebelum menghidupkannya.

Untuk mengenali perangkat keras, seperti perangkat jaringan LAN nirkabel (WLAN) yang terpasang di komputer, ikuti langkah-langkah ini:

» Klik **Mulai**, kemudian klik **HP System Information (Informasi Sistem HP)**. Penandaan regulasi untuk negara Anda mungkin terletak di bagian dasar produk, di bawah baterai, di bawah pintu yang dapat dilepas (atau sejumlah lokasi lain yang dapat diakses pengguna), atau pada modul nirkabel maupun modem.

#### Maklumat Komisi Komunikasi Federal

Perangkat ini telah diuji dan memenuhi batas untuk perangkat digital Kelas B berdasarkan Peraturan FCC Pasal 15. Batasan ini dirancang untuk memberikan perlindungan sewajarnya dari interferensi berbahaya dalam pemasangan di perumahan. Perangkat ini menghasilkan, menggunakan, dan dapat memancarkan energi frekuensi radio. Dan apabila tidak dipasang serta digunakan sesuai dengan petunjuk, dapat menimbulkan interferensi berbahaya pada komunikasi radio. Meski demikian, tidak ada jaminan bahwa interferensi tersebut tidak akan terjadi pada pemasangan khusus.

Jika perangkat ini ternyata menyebabkan interferensi berbahaya pada penerimaan radio atau televisi (yang dapat dipastikan dengan cara menonaktifkan dan mengaktifkan perangkat), pengguna dianjurkan untuk memperbaiki interferensi tersebut dengan satu atau beberapa langkah berikut:

- Arahkan atau posisikan ulang antena penerimaan.
- Tambahkan jarak antara perangkat dengan penerima.
- Hubungkan perangkat ke stopkontak pada sirkuit yang berbeda dari tempat penerima dihubungkan.
- Tanyakan kepada dealer maupun teknisi radio atau televisi yang berpengalaman untuk memperoleh bantuan.

#### Modifikasi

FCC menganjurkan pengguna untuk memperhatikan bahwa perubahan atau modifikasi apapun pada perangkat ini yang tidak diakui secara tersurat oleh HP, akan membatalkan hak pengguna untuk mengoperasikan perangkat tersebut.

#### Kabel

Untuk menjaga kepatuhan terhadap Regulasi dan Peraturan FCC, sambungan ke perangkat ini harus dibuat dengan menggunakan kabel berpelindung yang dilengkapi penutup konektor metalik RFI/EMI.

#### Deklarasi Kesesuaian untuk produk ditandai dengan logo FCC (hanya Amerika Serikat)

Perangkat ini sesuai dengan Peraturan FCC Pasal 15. Pengoperasian tergantung pada 2 kondisi berikut:

- 1. Perangkat ini mungkin tidak menimbulkan interferensi berbahaya.
- 2. Perangkat ini harus menerima interferensi apapun yang diterima, termasuk interferensi yang dapat menimbulkan pengoperasian yang tidak dikehendaki.

Jika Anda memiliki pertanyaan tentang produk yang tidak terkait dengan deklarasi ini, kirimkan surat ke

Hewlett-Packard Company P. O. Box 692000, Mail Stop 530113 Houston, TX 77269-2000

Untuk pertanyaan tentang deklarasi FCC ini, kirimkan surat ke

Hewlett-Packard Company P. O. Box 692000, Mail Stop 510101 Houston, TX 77269-2000

atau hubungi HP di nomor 281-514-3333

Untuk mengenali produk Anda, lihat komponen, seri, atau nomor model yang tercantum pada produk.

#### Produk dengan perangkat LAN nirkabel atau Modul Nirkabel Pita Lebar HP

Perangkat ini tidak boleh diposisikan atau dioperasikan bersama dengan antena atau pemancar lain.

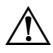

**PERINGATAN:** Paparan Radiasi Frekuensi Radio. Radiasi yang dipancarkan perangkat ini di bawah batas paparan frekuensi radio FCC. Kendati demikian, selama pengoperasian normal PC tablet dan notebook, perangkat ini harus digunakan dengan cara tertentu yang memungkinkan kontak dengan manusia diminimalkan.

Selama pengoperasian normal PC tablet: Agar terhindar dari kemungkinan paparan frekuensi radio FCC yang melebihi batas, jarak manusia ke antena tidak boleh kurang dari 2,5 cm (1 inci). Untuk mengenali lokasi antena nirkabel, lihat panduan pengguna Tur PC Tablet yang menyertai komputer.

Selama pengoperasian normal notebook: Agar terhindar dari kemungkinan paparan frekuensi radio FCC yang melebihi batas, jarak manusia ke antena tidak boleh kurang dari 20 cm (8 inci), termasuk jika layar komputer tertutup. Untuk mengenali lokasi antena nirkabel, lihat bagian Tur Notebook dari panduan referensi yang terdapat di situs Web HP.

Ä**PERHATIAN:** Jika menggunakan LAN nirkabel IEEE 802.11a, produk ini dibatasi untuk penggunaan di dalam ruangan karena pengoperasiannya dalam rentang frekuensi 5,15 GHz hingga 5,25 GHz. Untuk mengurangi kemungkinan interferensi berbahaya pada sistem satelit bergerak ko-kanal, FCC menganjurkan agar produk ini digunakan di dalam ruangan dengan rentang frekuensi 5,15 GHz hingga 5,25 GHz. Radar berdaya tinggi dialokasikan sebagai pengguna primer dari pita frekuensi 5,25 GHz hingga 5,35 GHz dan 5,65 GHz hingga 5,85 GHz. Stasiun radar ini dapat menimbulkan interferensi dengan dan/atau merusak perangkat.

#### Maklumat Brasil

Este equipamento opera em caráter secundário, isto é, não tem direito a proteção contra interferência prejudicial, mesmo de estações do mesmo tipo, e não pode causar interferência a sistemas operando em caráter primário.

Este equipamento atende aos limites de Taxa de Absorção Específica referente à explicit a campos elétricos, magnéticos e eletromagnéticos de radiofreqüências adotados pela ANATEL.

Kecuali jika komputer dilengkapi dengan radio LAN Nirkabel Intel® PERHATIAN: PRO/Nirkabel 2100 atau radio LAN Nirkabel Intel PRO/Nirkabel 2200, tanda sertifikasi Brasil tercantum di bagian dasar komputer.

#### Penandaan sertifikasi LAN Nirkabel

LAN Nirkabel Intel PRO/Nirkabel 2100 dilengkapi dengan tanda sertifikasi berikut:

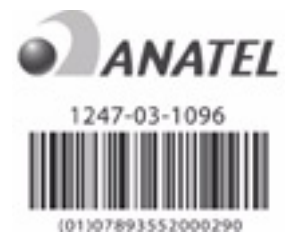

LAN Nirkabel Intel PRO/Nirkabel 2200 dilengkapi dengan tanda sertifikasi berikut:

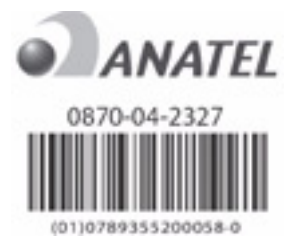

#### Maklumat Kanada

Perangkat digital Kelas B ini memenuhi semua persyaratan Regulasi Perangkat Penyebab-Interferensi untuk Kanada. Pengoperasian nirkabel tergantung pada 2 kondisi. Pertama, perangkat nirkabel tidak boleh menimbulkan interferensi. Kedua, perangkat nirkabel harus menerima interferensi apapun, termasuk interferensi yang dapat menimbulkan pengoperasian yang tidak dikehendaki pada perangkat.

PERHATIAN: Jika menggunakan LAN nirkabel IEEE 802.11a, produk ini dibatasi untuk penggunaan di dalam ruangan karena pengoperasiannya dalam rentang frekuensi 5,15 GHz hingga 5,25 GHz. Industri di Kanada menganjurkan agar produk ini digunakan di dalam ruangan dengan rentang frekuensi 5,15 GHz hingga 5,25 GHz, guna mengurangi kemungkinan interferensi berbahaya pada sistem satelit bergerak ko-kanal. Radar berdaya tinggi dialokasikan sebagai pengguna primer dari pita frekuensi 5,25 GHz hingga 5,35 GHz dan 5,65 GHz hingga 5,85 GHz. Stasiun radar ini dapat menimbulkan interferensi dengan dan/atau merusak perangkat.

Antena untuk perangkat ini tidak dapat digunakan kembali. Upaya apapun pada saat akses pengguna berlangsung akan merusak komputer Anda.

Untuk perangkat radio dengan pita frekuensi 5250 MHz hingga 5350 MHz dan 5470 MHz hingga 5725 MHz, penambahan maksimum sebagaimana yang disebutkan dalam batasan e.i.r.p Kanada dinyatakan sebagai berikut:

- WLAN Broadcom  $802.11a/b/g = 5.6$  dBi
- Adaptor Wi-Fi Broadcom  $4321AG 802.11a/b/g/konsep-n = 5.6 dBi$
- Intel PRO/Nirkabel  $3945ABG = 6$  dBi
- Sambungan WiFi Nirkabel Intel  $4965AG = 6$  dBi
- Sambungan WiFi Nirkabel Intel  $4965AGN = 6$  dBi

Untuk perangkat radio dengan pita frekuensi 5725 MHz hingga 5825 MHz, penambahan maksimum yang diperbolehkan sebagaimana disebutkan dalam batasan e.i.r.p Kanada untuk pengoperasian poin-ke-poin dan non-poin-ke-poin, dinyatakan sebagai berikut:

- **U** WLAN Broadcom  $802.11a/b/g = 5.8$  dBi
- Adaptor Wi-Fi Broadcom 4321AG 802.11a/b/g/konsep-n = 5,8 dBi
- $\blacksquare$  Intel PRO/Nirkabel 3945ABG = 6 dBi
- Sambungan WiFi Nirkabel Intel  $4965AG = 6$  dBi
- Sambungan WiFi Nirkabel Intel  $4965AGN = 6$  dBi

#### Avis Canadien

Cet appareil numérique de la classe B respecte toutes les exigences du Règlement sur le matériel brouilleur du Canada.

#### Maklumat Uni Eropa

Produk yang diberi tanda CE telah sesuai dengan Petunjuk Uni Eropa berikut:

- Petunjuk Tegangan Rendah 2006/95/EC
- Petunjuk EMC 2004/108/EC

Kepatuhan produk ini terhadap CE hanya berlaku jika didukung penuh oleh adaptor AC bertanda CE yang benar yang disediakan oleh HP.

Jika produk ini dilengkapi dengan fungsionalitas telekomunikasi, berarti telah sesuai dengan persyaratan penting dari Petunjuk Uni Eropa berikut:

Petunjuk R&TTE 1999/5/EC

Kepatuhan terhadap petunjuk ini mengindikasikan penyesuaian terhadap standar Eropa yang telah diselaraskan (Norma Eropa), sebagaimana tercantum dalam Deklarasi Penyesuaian Uni Eropa yang dikeluarkan oleh HP untuk produk dan keluarga produk ini. Kepatuhan ini ditunjukkan melalui salah satu tanda penyesuaian berikut, sebagaimana tercantum pada produk.

■ Penandaan CE berikut ini berlaku untuk produk non-telekomunikasi dan untuk produk telekomunikasi Uni Eropa yang sesuai, seperti Bluetooth®.

# $\epsilon$

Hewlett-Packard GmbH, HQ-TRE, Herrenberger Strasse 140, 71034 Boeblingen, Jerman

Penandaan CE berikut ini berlaku untuk produk telekomunikasi Uni Eropa yang tidak sesuai.

 $C\epsilon$ (xxxx+)(1)

\*Jika berlaku, notifikasi nomor lembaga akan digunakan. Lihat label regulasi yang terdapat pada produk ini.

Fungsionalitas telekomunikasi produk ini dapat digunakan di negara-negara Uni Eropa dan EFTA berikut ini:

Austria, Belgia, Bulgaria, Siprus, Republik Ceko, Denmark, Estonia, Finlandia, Perancis, Jerman, Yunani, Hungaria, Islandia, Irlandia, Italia, Latvia, Liechtenstein, Lithuania, Luxemburg, Malta, Belanda, Norwegia, Polandia, Portugal, Rumania, Republik Slowakia, Slovenia, Spanyol, Swedia, Swiss, dan Inggris.

#### Produk dengan perangkat LAN nirkabel 2,4 GHz

#### *Perancis*

L'utilisation de cet equipement (2.4 GHz Wireless LAN) est soumise a certaines restrictions : Cet equipement peut être utilisé a l'interieur d'un batiment en utilisant toutes les frequences de 2400 a 2483.5 MHz (Chaîne 1-13). Pour une utilisation en environnement exterieur, les frequences comprises entre 2400-2454 MHz (Chaîne 1-9) peuvent être utilisé. Pour les dernieres restrictions, voir http://www.arcep.fr.

Untuk operasi LAN Nirkabel 2,4 GHz produk ini, berlaku pembatasan tertentu: Produk ini dapat digunakan di luar gedung untuk seluruh pita frekuensi 2400-2483,5 MHz (saluran 1-13).

Untuk penggunaan di luar gedung, hanya pita frekuensi 2400-2454 MHz (saluran 1-9) yang dapat digunakan.Untuk persyaratan terkini, lihat http://www.arcep.fr.

#### *Italia*

E'necessaria una concessione ministeriale anche per l'uso del prodotto. Verifici per favore con il proprio distributore o direttamente presso la Direzione Generale Pianificazione e Gestione Frequenze.

Penggunaannya memerlukan lisensi. Tanyakan kepada dealer Anda atau langsung ke Direksi Umum untuk Perencanaan dan Manajemen Frekuensi (Direzione Generale Pianificazione e Gestione Frequenze).

#### Produk dengan perangkat LAN nirkabel 5 GHz

Saat ini ketersediaan frekuensi untuk LAN nirkabel 802.11a atau 802.11h belum disesuaikan di seluruh Uni Eropa. Untuk persyaratan kepatuhan, pengguna harus memeriksanya melalui pemasok, kantor HP setempat, atau pihak telekomunikasi yang berwenang.

#### Produk dengan Modul Nirkabel Pita Lebar HP

PERANGKAT INI MEMENUHI PEDOMAN INTERNASIONAL UNTUK PAPARAN RADIASI FREKUENSI RADIO.

Modul Nirkabel Pita Lebar HP dalam notebook Anda merupakan pemancar dan penerima radio. Perangkat ini didesain untuk tidak melebihi batas paparan frekuensi radio (RF) yang direkomendasikan oleh pedoman internasional (ICNIRP). Batasan ini merupakan bagian dari pedoman komprehensif yang membangun tingkat perizinan radiasi RF bagi masyarakat umum. Pedoman ini dikembangkan oleh organisasi keilmuan independen melalui evaluasi studi ilmiah yang dilakukan secara berkala dan menyeluruh. Perangkat ini juga memenuhi petunjuk R&TTE Eropa, termasuk perlindungan bagi kesehatan serta keselamatan pengguna dan siapapun lainnya.

Standar paparan untuk perangkat bergerak menerapkan satuan pengukuran yang dikenal sebagai Tingkat Penyerapan Khusus (Specific Absorption Rate/SAR).\* SAR diperoleh melalui pengetesan perangkat pada posisi pengoperasian standar, dengan pentransmisian perangkat pada tingkat daya tertinggi yang diakui di semua pita frekuensi yang teruji. Informasi SAR untuk komputer Anda, termasuk anjuran jarak minimum dari tubuh, tersedia di situs Web HP melalui

http://www.hp.com/broadbandwireless. Selama pengoperasian berlangsung, nilai SAR sebenarnya dari perangkat ini bisa jadi berada di bawah nilai maksimum. Hal ini karena perangkat tersebut beroperasi pada beberapa tingkat daya dan hanya menggunakan daya yang diperlukan untuk menjangkau jaringan.

Jika diinstal dalam komputer notebook, perangkat ini akan memenuhi pedoman paparan RF apabila antenanya diposisikan pada jarak minimum dari tubuh. Untuk mengirim data atau pesan, perangkat ini membutuhkan sambungan berkualitas ke jaringan. Dalam sejumlah kasus, pengiriman data atau pesan mungkin mengalami penangguhan sampai tersedia sambungan berkualitas tersebut. Pastikan jarak yang direkomendasikan dipenuhi hingga pengiriman selesai.

\*Pedoman non-FCC internasional menegaskan, bahwa batas SAR untuk perangkat bergerak yang digunakan oleh publik adalah 2,0 watt/kilogram (W/kg), dirata-ratakan di atas 10 gram jaringan sel tubuh. Pedoman tersebut menyertakan batas substansial keselamatan untuk memberi perlindungan lebih lanjut bagi publik, serta untuk menjabarkan variasi dalam pengukuran. Nilai SAR dapat bervariasi sesuai dengan kebutuhan langsung nasional dan frekuensi jaringan.

#### Maklumat ergonomik

#### *Jerman*

Komputer bergerak yang mencantumkan tanda pengesahan "GS" telah memenuhi persyaratan ergonomik dan hanya sesuai untuk penggunaan singkat tugas-tugas VDU. Jika komputer bergerak digunakan untuk tugas-tugas kerja tampilan (dimana berlaku Petunjuk VDU 90/270/EEC), maka komputer tersebut memerlukan keyboard eksternal yang memadai. Tergantung pada aplikasi dan tugas, mungkin juga diperlukan monitor eksternal yang sesuai untuk mencapai kondisi kerja yang setara dengan pengaturan stasiun kerja.

Mobile Computer, welche das "GS" Zeichen tragen, entsprechen den ergonomischen Anforderungen und sind nur für kurzzeitige Benutzung von Bildschirmarbeitsaufgaben geeignet. Wird ein mobiler Computer für Bildschirmarbeitsaufgaben verwendet, wo die Richtlinie 90/270/EEG (Bildschirmarbeitsrichtlinie) anzuwenden ist, wird eine geeignete externe Tastatur notwendig. Abhängig von der Anwendung und der Aufgabe kann ein geeigneter externer Monitor erforderlich sein, um vergleichbare Arbeitsbedingungen zu einem stationären Arbeitsplatz zu erreichen.

#### Maklumat India

Undang-Undang Telegraf India 1885 mengharuskan kepemilikan lisensi bagi pengguna akhir LAN nirkabel IEEE 802.11a. Untuk memperoleh lisensi ini, silakan hubungi Kementrian Komunikasi, Sayap Koordinasi & Program Nirkabel, Sanchar Ghavan di New Delhi.

#### Maklumat Jepang

この装置は、情報処理装置等電波障害自主規制協議会 (VCCI) の基 進に基づくクラスB情報技術装置です。この装置は、家庭環境で使用す ることを目的としていますが、この装置がラジオやテレビジョン受信機 に近接して使用されると、受信障害を引き起こすことがあります。 取扱説明書に従って正しい取り扱いをして下さい。

この機器の使用周波数帯では、電子レンジ等の産業・科学・医療用機器のほか 工場の製造ライン等で使用されている移動体識別用の構内無線局(免許を要する 無線局)及び特定小電力無線局(免許を要しない無線局)が運用されています。

- この機器を使用する前に、近くで移動体識別用の構内無線局及び特定小電力 無線局が運用されていないことを確認して下さい。
- 2 万一、この機器から移動体識別用の構内無線局に対して電波干渉の事例が発 生した場合には、速やかに使用周波数を変更するか又は電波の発射を停止した 上、下記連絡先にご連絡頂き、混信回避のための処置等(例えば、パーティシ ョンの設置など)についてご相談して下さい。
- 3 その他、この機器から移動体識別用の特定小電力無線局に対して電波干渉の 事例が発生した場合など何かお困りのことが起きたときは、次の連絡先へお問 い合わせ下さい。

連絡先:日本ヒューレット・パッカード株式会社 TEL:0120-014121

5 GHz帯を使用する特定無線設備 (802.11a相当)は屋内使用に限られて います。この機器を屋外で使用することは電波法で禁じられています。

#### Perangkat LAN nirkabel 802.11b

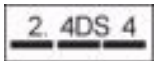

#### Perangkat LAN nirkabel 802.11g

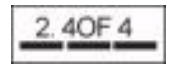

#### Penandaan sertifikasi LAN Nirkabel

LAN Nirkabel Intel PRO/Nirkabel 2200b/g dilengkapi dengan tanda sertifikasi berikut:

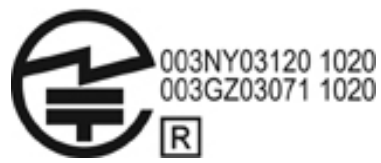

LAN Nirkabel Intel PRO/Nirkabel 2915a/b/g dilengkapi dengan tanda sertifikasi berikut:

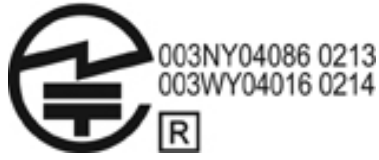

LAN Nirkabel Intel PRO/Nirkabel 3945a/b/g dilengkapi dengan tanda sertifikasi berikut:

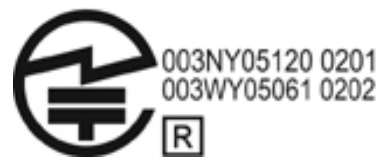

Sambungan WiFi Nirkabel Intel 4965AG dilengkapi dengan tanda sertifikasi berikut:

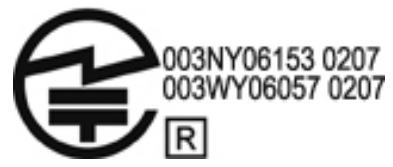

Sambungan WiFi Nirkabel Intel 4965AGN dilengkapi dengan tanda sertifikasi berikut:

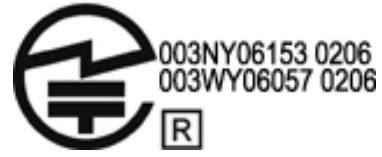

LAN Nirkabel Broadcom 802.11b/g dilengkapi dengan tanda sertifikasi berikut:

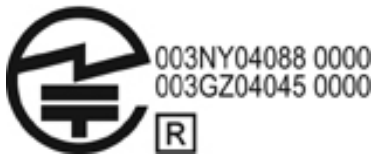

LAN Nirkabel Broadcom 4311BG 802.11b/g dilengkapi dengan tanda sertifikasi berikut:

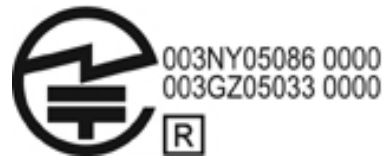

LAN Nirkabel Broadcom 4311AG 802.11a/b/g dilengkapi dengan tanda sertifikasi berikut:

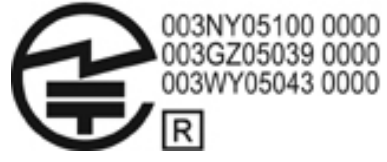

LAN Nirkabel Broadcom 802.11a/b/g dilengkapi dengan tanda sertifikasi berikut:

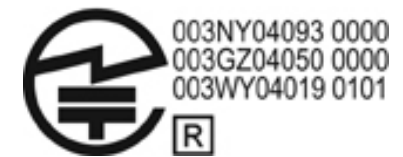

LAN Nirkabel Broadcom 802.11b/g dengan Broadrange dilengkapi dengan tanda sertifikasi berikut:

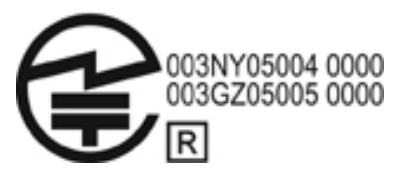

LAN Nirkabel Broadcom 802.11a/b/g dengan Broadrange dilengkapi dengan tanda sertifikasi berikut:

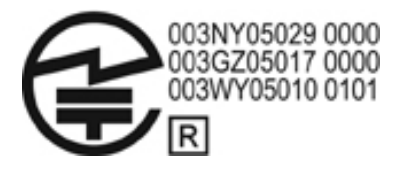

Adaptor WiFi Atheros 2425BG 802.11b/g dilemmatic dengan tanda sertifikasi berikut:

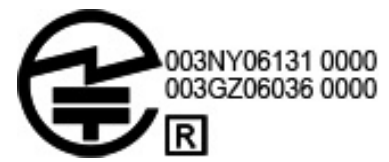

Adaptor Wi-Fi Broadcom 4321AG 802.11a/b/g/konsep-n dilengkapi dengan tanda sertifikasi berikut:

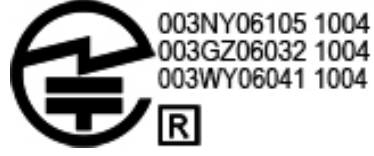

WLAN Broadcom 802.11b/g dilengkapi dengan tanda sertifikasi berikut:

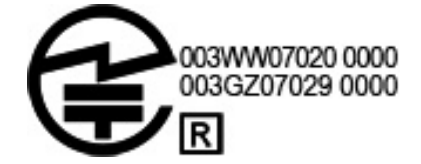

#### Penandaan sertifikasi WAN Nirkabel

Modul Nirkabel Pita Lebar HP hs2300 HSDPA dilengkapi dengan tanda sertifikasi berikut:

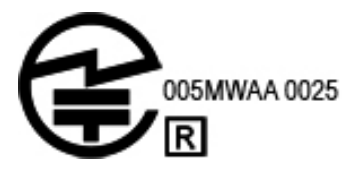

#### Perangkat Bluetooth

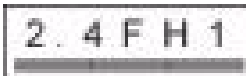

## Penandaan sertifikasi untuk perangkat Bluetooth

Modul HP yang terintegrasi dengan Bluetooth 2.0 dilengkapi dengan tanda sertifikasi berikut:

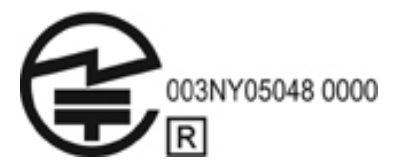

#### Maklumat Korea

B급 기기 (가정용 정보통신기기)

이 기기는 가정용으로 전자파적합등록을 한 기기로서<br>주거지역에서는 물론 모든지역에서 사용할 수 있습니다.

## Maklumat Nirkabel Singapura

Nonaktifkan setiap perangkat WWAN pada saat Anda berada dalam pesawat. Menggunakan perangkat ini di dalam pesawat adalah tindakan melanggar hukum, bisa membahayakan operasi pesawat dan mengganggu jaringan selular. Melanggar petunjuk ini dapat menyebabkan penangguhan atau penolakan layanan selular bagi pihak yang tidak berwenang, atau dikenakan tindakan hukum, atau keduanya.

Pengguna diingatkan untuk membatasi penggunaan perangkat radio bila berada di tempat pengisian bahan bakar, pabrik kimia, dan di lokasi ledakan yang tengah berlangsung.

Sebagaimana perangkat transmisi radio bergerak lainnya, pengguna diperingatkan bahwa untuk kepuasan pengoperasian perangkat dan untuk keselamatan personal, anggota tubuh manusia tidak diperbolehkan berada dekat dengan antena selama pengoperasian perangkat berlangsung.

Perangkat ini telah dirancang agar sesuai dengan persyaratan yang berlaku untuk paparan gelombang radio, berdasarkan pedoman sains yang berisi batasan untuk memastikan keselamatan semua manusia, terlepas dari kesehatan dan usianya. Pedoman paparan gelombang radio ini menerapkan satuan pengukuran yang dikenal sebagai tingkat penyerapan khusus (SAR). Tes untuk SAR dilakukan dengan menggunakan metode yang distandardisasikan, yakni melalui pentransmisian telepon pada tingkat kekuatan tertingginya yang teruji di semua pita frekuensi yang digunakan. Informasi data SAR didasarkan pada standar EN50360 dan EN50361 CENELEC, yang menggunakan batas 2 watt per kilogram, dirata-ratakan di atas 10 gram jaringan sel tubuh.

#### Maklumat Taiwan

低功率電波輻射性電機管理辦法

第十四條 經型式認證合格之低功率射頻電機,非經許可,公司、 商號或使用者均不得擅自變更頻率、加大功率或變更原 設計之特性及功能。

第十七條 低功率射頻電機之使用不得影響飛航安全及干擾合法通 信;經發現有干擾現象時,應立即停用,並改善至無干 擾時方得繼續使用。 前項合法通信, 指依電信規定作業之無線電信 · 低功率 射頻電機須忍受合法通信或工業、科學及醫療用電波輻 射性電機設備之干擾·

#### Maklumat Perjalanan dengan Maskapai Penerbangan

Penggunaan perangkat elektronik di dalam pesawat komersil adalah sesuai kebijakan maskapai penerbangan.

#### Maklumat Baterai

PERHATIAN: Risiko ledakan bisa terjadi jika baterai diganti dengan jenis yang salah. Pembuangan baterai bekas harus sesuai dengan petunjuk.

Untuk informasi tentang cara mengeluarkan baterai, lihat panduan pengguna yang disertakan bersama produk.

#### Kepatuhan ENERGY STAR

Komputer HP yang ditandai dengan logo ENERGY STAR® memenuhi spesifikasi ENERGY STAR Agensi Perlindungan Lingkungan (Environmental Protection Agency/EPA) di A.S. yang berlaku untuk komputer. Logo ENERGY STAR EPA tidak mencerminkan pengesahan oleh EPA. Sebagai Mitra ENERGY STAR, Hewlett-Packard Company telah menetapkan, bahwa produk yang ditandai dengan logo ENERGY STAR adalah produk yang berkualifikasi ENERGY STAR, sebagaimana pedoman ENERGY STAR yang berlaku untuk efisiensi energi. Berikut adalah logo yang akan muncul di semua komputer yang berkualifikasi ENERGY STAR:

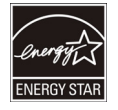

Program ENERGY STAR untuk komputer diciptakan oleh EPA untuk mempromosikan efisiensi energi dan mengurangi polusi udara melalui peralatan yang lebih hemat-energi di rumah, kantor, dan pabrik. Sebuah cara bagi produk untuk mencapai tujuan ini adalah dengan menggunakan fitur manajemen daya Microsoft Windows, sehingga ketika produk sedang tidak digunakan pemakaian daya jadi berkurang.

Fitur manajemen daya ini memungkinkan komputer untuk mengaktifkan mode rendah-daya atau mode Siaga setelah pengguna tidak aktif untuk beberapa saat. Jika digunakan dengan monitor eksternal berkualifikasi ENERGY STAR, fitur ini juga akan mendukung fitur manajemen daya serupa untuk monitor tersebut. Untuk memperoleh manfaat dari penghematan energi potensial, fitur manajemen daya telah diatur sebelumnya untuk bekerja melalui cara berikut ini saat sistem beroperasi dengan daya AC:

- Mematikan layar setelah 15 menit
- Mengaktifkan Siaga setelah 30 menit

Komputer akan keluar dari Siaga jika tombol daya/Siaga ditekan. Jika fitur Wake On LAN (WOL) diaktifkan, komputer juga dapat keluar dari Siaga sebagai respons terhadap sinyal jaringan.

Informasi lainnya tentang Manajemen Daya ENERGY STAR EPA dapat ditemukan di situs Web, melalui http://www.energystar.gov/powermanagement.

Informasi lebih lanjut tentang program ENERGY STAR dan manfaat manfaatnya bagi lingkungan tersedia di situs Web ENERGY STAR EPA, melalui http://www.energystar.gov.

#### Kepatuhan Laser

Produk ini mungkin diberikan bersama perangkat yang mengandung laser yang digolongkan sebagai Produk Laser Kelas 1 serta sesuai dengan regulasi FDA A.S. dan IEC 60825-1. Produk ini tidak memancarkan radiasi laser berbahaya.

Setiap produk laser sesuai dengan 21 CFR 1040.10 dan 1040.11, kecuali untuk deviasi yang tunduk pada Maklumat Laser No. 50, tanggal 27 Mei 2001; dan IEC 60825-1:1993/A2:2001.

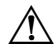

Å **PERINGATAN:** Penggunaan kontrol atau pengaturan, atau kinerja prosedur selain dari yang dinyatakan dalam panduan pemasangan produk laser tersebut bisa menimbulkan paparan radiasi berbahaya. Untuk mengurangi risiko paparan radiasi berbahaya:

- Jangan pernah membuka area modul. Tidak ada komponen layan-pengguna di dalamnya.
- Jangan operasikan fungsi-fungsi kontrol, membuat pengaturan, atau menjalankan prosedur pada perangkat laser selain dari yang disebutkan dalam panduan pemasangan produk laser.
- Hanya penyedia layanan HP berwenang yang diperbolehkan memperbaiki unit produk.

#### Maklumat modem

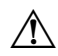

**PERINGATAN:** Untuk mengurangi risiko kebakaran, sengatan listrik, dan cedera pada manusia di saat menggunakan perangkat ini, lakukan selalu tindakan keselamatan dasar, termasuk hal berikut:

- Jangan gunakan produk ini di dekat air. Misalnya, di dekat bak mandi, mangkuk cuci, singki dapur, atau tabung laundry, di ruang bawah tanah yang basah, atau di dekat kolam renang.
- Jangan gunakan produk ini selama tejadi petir. Kilatan petir berisiko terjadinya sengatan listrik jarak jauh.
- Jangan gunakan produk ini untuk melaporkan kebocoran gas saat berada di area kebocoran.
- Putuskan selalu sambungan kabel modem sebelum membuka penutup perangkat atau menyentuh kabel modem tak berpelindung, soket, atau komponen internal.
- Jika produk ini tidak dilengkapi dengan kabel kord saluran telepon, gunakan hanya AWG No. 26 atau kabel kord saluran telekomunikasi yang lebih besar.
- Jangan pasang kabel modem atau kabel telepon ke soket RJ-45 (jaringan). SIMPAN PETUNJUK INI

#### Persetujuan perangkat telekomunikasi

Perangkat telekomunikasi yang terdapat dalam komputer ini telah disetujui untuk koneksi ke jaringan telepon di negara dan wilayah, yang tanda persetujuannya ditunjukkan dalam label produk yang terletak di bagian dasar komputer atau pada modem.

Lihat panduan pengguna yang disertakan bersama produk ini untuk memastikan bahwa produk telah dikonfigurasi untuk negara atau wilayah tempat produk tersebut digunakan. Memilih negara atau wilayah selain dari lokasi resminya, mengharuskan modem untuk dikonfigurasi dengan cara yang melanggar regulasi/undang-undang telekomunikasi negara atau wilayah yang bersangkutan. Selain itu, modem tersebut tidak akan berfungsi dengan benar jika pemilihan negara atau wilayahnya tidak sesuai. Jika Anda memilih negara atau wilayah tertentu, sebuah pesan akan muncul menyatakan bahwa negara atau wilayah tersebut tidak didukung. Hal ini menunjukkan, bahwa penggunaan modem belum disetujui di negara atau wilayah itu. Karena itu, modem tersebut tidak boleh digunakan.

#### Pernyataan modem A.S.

Perangkat ini sesuai dengan Peraturan FCC Pasal 68 dan persyaratan yang diadopsi oleh ACTA. Di bagian dasar komputer atau pada modem terdapat label yang berisi, di antaranya informasi dan pengenal produk dalam format

A.S.:AAAEQ##TXXXX. Berikan informasi ini kepada perusahaan telepon jika Anda diminta untuk melakukannya.

**Soket sertifikasi yang berlaku USOC = RJ11C.** Konektor dan soket yang digunakan untuk menghubungkan perangkat ini ke area pengkabelan dan jaringan telepon, harus sesuai dengan peraturan FCC Pasal 68 yang berlaku, dan sesuai dengan persyaratan yang diadopsi oleh ACTA. Kabel kord telepon dan steker modular yang sesuai diberikan bersama produk ini. Perangkat tersebut didesain untuk dihubungkan ke soket modular yang kompatibel dan sesuai. Lihat petunjuk pemasangan untuk lebih rinci.

REN digunakan untuk menentukan jumlah perangkat yang dapat dihubungkan ke saluran telepon. REN yang berlebihan pada saluran telepon menyebabkan perangkat tidak dapat berdering saat merespons panggilan masuk. Di sebagian besar lokasi namun tidak semuanya, jumlah REN tidak boleh melebihi lima (5,0). Untuk memastikan jumlah perangkat yang dapat dihubungkan ke sebuah saluran, sebagaimana ditentukan oleh total REN, hubungi perusahaan telepon setempat. Untuk produk yang disetujui setelah 23 Juli 2001, REN untuk produk ini adalah bagian dari pengenal produk yang memiliki format A.S.:AAAEQ##TXXXX. Digit yang diwakili dengan ## adalah REN tanpa titik desimal (misal, 03 adalah REN dari 0,3). Untuk produk terdahulu, REN tampil secara terpisah pada label.

Jika perangkat HP ini menyebabkan bahaya pada jaringan telepon, perusahaan telepon akan memberitahu Anda sebelumnya bahwa pemutusan layanan harus dilakukan untuk sementara waktu. Namun, jika pemberitahuan sebelumnya tidak direalisasikan, perusahaan telepon akan memberitahu Anda sesegera mungkin. Selain itu, Anda akan disarankan atas hak Anda untuk melaporkan keluhan kepada FCC jika Anda yakin hal tersebut perlu dilakukan.

Perusahaan telepon dapat membuat perubahan pada fasilitas, perangkat, pengoperasian, atau prosedurnya yang dapat mempengaruhi kerja perangkat. Jika hal ini terjadi, perusahaan telepon akan memberitahu terlebih dahulu supaya Anda dapat membuat perubahan yang diperlukan agar layanan telepon tidak terganggu.

Jika perangkat bermasalah, hubungi dukungan teknis. Jika perangkat ini menimbulkan bahaya pada jaringan telepon, perusahaan telepon dapat meminta Anda untuk memutuskan sambungan perangkat hingga masalahnya teratasi. Anda hanya boleh melakukan perbaikan pada perangkat yang secara khusus dibahas di bagian "Mengatasi masalah" pada panduan pengguna.

Sambungan ke layanan party line tunduk pada tarif negara. Untuk informasi, hubungi komisi fasilitas publik negara, komisi layanan publik, atau komisi korporasi.

Jika rumah Anda memiliki perangkat alarm kabel khusus yang terhubung ke saluran telepon, pastikan pemasangan perangkat HP ini tidak akan menonaktifkan perangkat alarm tersebut. Jika Anda memiliki pertanyaan tentang apa yang akan menonaktifkan perangkat alarm, tanyakan kepada perusahaan telepon atau instalator ahli.

Undang-Undang Perlindungan Konsumer Telepon 1991 menyatakan tindakan ilegal bagi siapapun yang menggunakan komputer atau perangkat elektronik lain, termasuk mesin faks untuk mengirim pesan apa saja,-kecuali pesan tersebut mencantumkan secara jelas pada marjin atas atau bawah setiap halaman yang dikirim atau pada halaman pertama, yaitu tanggal dan waktu pesan dikirimkan, identitas bisnis, institusi, atau individu lain yang mengirim pesan, serta nomor telepon mesin pengirim atau nomor telepon bisnis, institusi, maupun individu. (Nomor telepon yang diberikan tidak boleh nomor 900 atau nomor apapun lainnya yang beban biayanya melebihi transmisi lokal ataupun transmisi jarak jauh).

Untuk memprogram informasi ini ke dalam mesin faks Anda, selesaikan langkah-langkah yang tertera pada petunjuk perangkat lunak faksimili.

#### Deklarasi modem A.S.

Lihat deklarasi vendor modem berikut untuk perangkat modem yang terpasang di komputer Anda:

agere<sup>systems</sup>

**Brad Grande** Technical Manager

1110 American Parkway NE Lehigh Valley Central Campus Allentown, PA 18109<br>Phone: 610-712-7853 bgrande@agere.com

#### **Supplier's Declaration of Conformity**

Reference Number: AthensAM2 Place of Issue: Allentown, PA, USA Date of Issue: 5th October 2004

Agere Systems Inc. at 1110 American Parkway NE, Lehigh Valley Central Campus, Allentown, PA 18109 in the United States of America, hereby certifies that the Stryker Modem, bearing labelling identification number US: AGSMD01BATHENS complies with the Federal Communications Commission's ("FCC") Rules and Regulations 47 CFR Part 68, and the Administrative Council on Terminal Attachments ("ACTA")-adopted technical criteria TIA/EIA/IS-968, Telecommunications -Telephone Terminal Equipment - Technical Requirements for Connection of Terminal Equipment To the Telephone Network, July 2001.

Burd Samel

**Brad Grand Technical Manager** 

 $\mathbb{C}^{\mathbb{R}}$  . . . . . . . . .

CONEXANT SYSTEMS, INC 4000 MacArthur Blvd. Newport Beach, CA 92660

Supplier's Declaration of Conformity

Reference Number: (Optional) Place of Issue: NEWPORT BEACH, CA Date of Issue: November 1, 2005

Conexant Systems, Inc. located at 4000 MacArthur Blvd, Newport Beach, CA 92660, in the United States of America hereby certifies that the Conexant RD02-D450 Data/Fax Modem bearing labeling identification number US: CXSMM01BRD02D450 complies with the Federal Communications Commission's ("FCC") Rules and Regulations 47 CFR Part 68, and the Administrative Council on Terminal Attachments ("ACTA")-adopted technical criteria TIA-968-A-3, Telecommunications - Telephone Terminal Equipment - Technical Requirements for Connection of Terminal Equipment To the Telephone Network, February 2005.

Jordan Wilcox

Mr. Jordan Wilcox Printed Name

Responsible Party (Company Name): CONEXANT SYSTEMS INC.

Motorola Inc. **Access Solutions Business Unit, GSG** 1303 E. Algonquin Road 9th. Floor Schaumburg, IL 60196 **TISA**  $+1847 - 576 - 5000$ 

#### **Supplier's Declaration of Conformity**

ML3080 Reference Number: Place of Issue: Schaumburg, IL.USA Date of Issue: 5th October 2005

Motorola. at Access Solutions Business Unit, GSG, 1303 E. Algonquin Road, 9th. Floor, Schaumburg, IL 60196, in the United States of America, hereby certifies that the ML3054 Modem, bearing labelling identification number US: S56MD01B13080 complies with the Federal Communications Commission's ("FCC") Rules and Regulations 47 CFR Part 68, and the Administrative Council on Terminal Attachments ("ACTA")-adopted technical criteria TIA/EIA/IS-968-A-3, Telecommunications - Telephone Terminal Equipment - Technical Requirements for Connection of Terminal Equipment To the Telephone Network, July 2001.

Ankur Sood Product Manager

systems agere

**Brad Grande** Technical Manager 1110 American Parkway NE<br>Lehigh Valley Central Campus<br>Allentown, PA 18109 Phone: 610-712-7853 bgrande@agere.com

#### **Supplier's Declaration of Conformity**

Reference Number: Delphi D40 Place of Issue: Allentown, PA, USA Date of Issue: 21st July 2005

Agere Systems Inc. at 1110 American Parkway NE, Lehigh Valley Central Campus, Allentown, PA 18109 in the United States of America, hereby certifies that the Delphi Modem, bearing labelling identification number US: AGSMD01BDELPHI complies with the Federal Communications Commission's ("FCC") Rules and Regulations 47 CFR Part 68, and the Administrative Council on Terminal Attachments ("ACTA")-adopted technical criteria TIA/EIA/IS-968-A-3, Telecommunications -Telephone Terminal Equipment - Technical Requirements for Connection of Terminal Equipment To the Telephone Network.

Burd, Generale

**Brad Grand Technical Manager** 

**CONEX** 

CONEXANT SYSTEMS, INC. 4000 MacArthur Blvd.<br>Newport Beach, CA 92660

#### **Supplier's Declaration of Conformity**

Reference Number: (Optional) Place of Issue: NEWPORT BEACH, CA Date of Issue: October 3, 2005

Conexant Systems, Inc. located at 4000 MacArthur Blvd, Newport Beach, CA 92660 in the United States of America hereby certifies that the Conexant RD02-D330 Data/Fax MDC Modem bearing labeling identification number US: CXSMM01BRD02D330 complies with the Federal Communications' Commission's ("FCC") Rules and Regulations 47 CFR Part 68, and the Administrative Council on Terminal Attachments ("ACTA")-adopted technical criteria TIA-968-A-3, Telecommunications -Telephone Terminal Equipment - Technical Requirements for Connection of Terminal Equipment To the Telephone Network, February 2005.

By:

Ms. Mariana Garzon Printed Name

Responsible Party (Company Name): CONEXANT SYSTEMS INC.

C CONEXANT-

CONEXANT SYSTEMS, INC 4311 Jamboree Road Newport Beach, CA 92660

Supplier's Declaration of Conformity

Reference Number: (Optional) Place of Issue: NEWPORT BEACH, CA Date of Issue: 11/24/2003

Conexant Systems, Inc. located at 4311 JAMBOREE ROAD NEWPORT BEACH, CA 92660, USA in the United States of America hereby certifies that the Conexant RD02-D110 Data/Fax MDC Modem bearing labeling identification number US: CXSMM01BRD02D110 complies with the Federal Communications Commission's ("FCC") Rules and Regulations 47 CFR Part 68, and the Administrative Council on Terminal Attachments ("ACTA")-adopted technical criteria TIA-968-A, Telecommunications -- Telephone Terminal Equipment -Technical Requirements for Connection of Terminal Equipment To the Telephone Network, October 2002.

Orden Wilcox By:

Mr. Jordan Wilcox Printed Name

Responsible Party (Company Name): CONEXANT SYSTEMS INC.

systems agere

**Brad Grande Technical Manager** 

1110 American Parkway NE Lehigh Valley Central Campus Allentown, PA 18109 Phone: 610-712-7853 bgrande@agere.com

#### **Supplier's Declaration of Conformity**

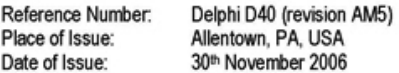

Agere Systems Inc. at 1110 American Parkway NE, Lehigh Valley Central Campus, Allentown, PA 18109 in the United States of America, hereby certifies that the Modem, bearing labelling identification number US: AGSMD01BDELPHI complies with the Federal Communications Commission's ("FCC") Rules and Regulations 47 CFR Part 68, and the Administrative Council on Terminal Attachments ("ACTA")-adopted technical criteria TIA/EIA/IS-968, 968-A, 968-A-1, 968-A-2 and 968-A-3 Telecommunications - Telephone Terminal Equipment - Technical Requirements for Connection of Terminal Equipment To the Telephone Network.

Burd Simele

**Brad Grand Technical Manager** 

#### Pernyataan modem Kanada

Perangkat ini memenuhi spesifikasi teknis Industri Kanada yang berlaku. Nomor Ekivalensi Dering (Ringer Equivalence Number/REN) adalah indikasi jumlah maksimum perangkat yang diizinkan untuk terhubung ke antarmuka telepon. Terminasi pada sebuah antarmuka bisa terdiri dari salah satu kombinasi perangkat dan hanya tunduk pada persyaratan bahwa jumlah REN dari semua perangkat tidak melebihi 5. REN untuk perangkat terminal ini adalah 1,0.

#### Pernyataan modem Jepang

Jika sebuah komputer tidak dilengkapi dengan tanda sertifikasi Jepang di bagian dasarnya, lihat penandaan sertifikasi yang sesuai berikut.

Tanda sertifikasi Jepang untuk modem Agere Systems AC'97 adalah sebagai berikut:

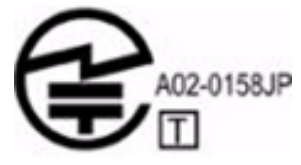

Tanda sertifikasi Jepang untuk Modem Data Faks Lunak HDAUDIO dengan SmartCP adalah sebagai berikut:

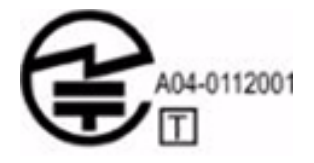

Tanda sertifikasi Jepang untuk modem HDA Sistem Agere adalah sebagai berikut:

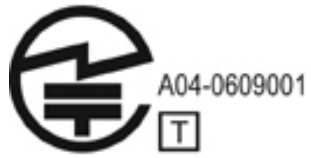

Tanda sertifikasi Jepang untuk Modem Data Faks Lunak HDAUDIO dengan SmartCP adalah sebagai berikut:

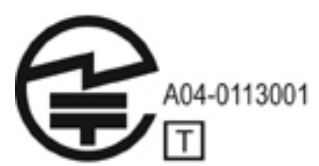

Tanda sertifikasi Jepang untuk Modem Data/Faks V.92 56K adalah sebagai berikut:

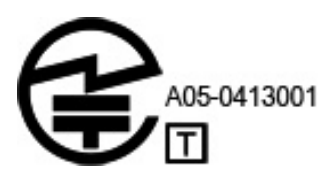

Tanda sertifikasi Jepang untuk Modem Data/Faks V.92 56K adalah sebagai berikut:

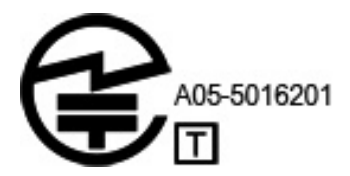

Tanda sertifikasi Jepang untuk Modem Data/Faks V.92 56K adalah sebagai berikut:

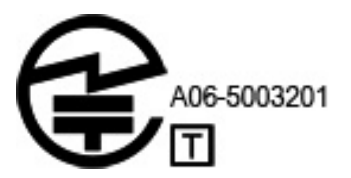

#### Pernyataan modem Selandia Baru

Dukungan Telepermit untuk setiap item perangkat terminal, semata-mata menunjukkan bahwa Telecom mengakui item tersebut telah sesuai dengan ketentuan minimum untuk koneksi ke jaringannya. Hal ini menunjukkan tidak adanya pengesahan produk oleh Telecom maupun pemberian semacam jaminan apapun. Di atas semuanya, Telecom tidak menjamin bahwa setiap item akan berfungsi dengan benar sehubungan dengan item lain dari perangkat yang telah memperoleh Telepermit dari produk atau model yang berbeda. Demikian juga tidak berarti bahwa setiap produk kompatibel dengan semua layanan jaringan Telecom.

Dalam setiap kondisi pengoperasian, perangkat ini tidak mampu beroperasi dengan benar pada kecepatan yang lebih tinggi dari yang telah ditentukan. Telecom tidak akan bertanggung jawab atas kesulitan-kesulitan yang muncul dalam kondisi tersebut.

Jika perangkat ini dilengkapi dengan pemanggilan pulsa, harap diperhatikan, tidak ada jaminan bahwa saluran Telecom akan selalu mendukung pemanggilan pulsa tersebut.

Penggunaan pemanggilan pulsa pada saat perangkat ini dihubungkan ke saluran yang sama seperti perangkat lainnya dapat menimbulkan tinkle bell atau gangguan suara, juga dapat menyebabkan kesalahan jawab. Jika masalah tersebut terjadi, pengguna tidak boleh menghubungi Layanan Gangguan Telecom.

Sejumlah parameter yang diperlukan untuk kepatuhan terhadap persyaratan Telepermit Telecom akan tergantung pada perangkat (PC) yang terhubung dengan perangkat ini. Agar memenuhi Spesifikasi Telecom, perangkat yang terhubung tersebut harus diatur supaya beroperasi di dalam batasan berikut:

- 1. Upaya panggilan ke nomor yang sama tidak boleh lebih dari 10 kali untuk setiap periode 30 menit pada setiap satu panggilan mulai.
- 2. Perangkat harus dalam kondisi terhubung (on-hook) selama periode tidak kurang dari 30 detik antara akhir satu upaya panggilan dan awal upaya panggilan berikutnya.
- 3. Jika panggilan otomatis dibuat ke nomor yang berbeda, perangkat harus diatur ke kondisi terhubung selama periode tidak kurang dari 5 detik, antara akhir satu upaya panggilan dan awal upaya panggilan berikutnya.
- 4. Perangkat harus diatur untuk memastikan panggilan akan dijawab di antara 3 dan 30 detik penerimaan dering (Maka, atur di antara 2 dan 10).

#### Dukungan suara

Semua orang yang menggunakan perangkat ini untuk merekam percakapan telepon harus tunduk pada hukum di Selandia Baru. Ini berarti, setidaknya satu pihak yang terlibat dalam percakapan menyadari bahwa percakapannya sedang direkam. Selain itu, prinsip-prinsip yang tercantum dalam Undang-Undang Privasi 1993 harus dipatuhi sehubungan dengan kenyataan informasi pribadi yang dihimpun, tujuan penghimpunan informasi, cara informasi digunakan, dan apa saja yang dipaparkan kepada pihak lain.

Perangkat ini tidak boleh diatur untuk membuat panggilan otomatis ke Layanan Darurat Telecom '111'.

## Maklumat kabel kord daya

Jika tidak tersedia kabel kord daya untuk komputer atau untuk aksesori daya eksternal yang akan digunakan dengan komputer, Anda harus membeli kabel kord daya yang penggunaannya disetujui di negara atau wilayah Anda.

Kabel kord daya harus diukur untuk produk dan tegangan serta arus yang tertera pada label pentarafan listrik produk. Pentarafan tegangan dan arus listrik pada kabel kord harus lebih besar dari pentarafan tegangan dan arus listrik yang tertera pada produk. Selain itu, diameter kawat minimum harus 0,75 mm²/18AWG, dan panjang kabel kord harus antara 1,5 m (5 kaki) dan 2 m (6½ kaki). Jika ada pertanyaan tentang jenis kabel kord daya yang digunakan, hubungi penyedia layanan yang berwenang.

Kabel kord daya harus dirutekan, sehingga tidak terinjak atau tertekan oleh benda di atas atau di dekatnya. Perhatian khusus harus diberikan pada steker, stopkontak, dan titik tempat kabel kord keluar dari produk.

#### Maklumat kabel kord daya Jepang

製品には、同梱された電源コードをお使い下さい。 同梱された電源コードは、他の製品では使用出来ません。

#### Maklumat Macrovision Corporation

Produk ini dilengkapi dengan teknologi perlindungan hak cipta yang dilindungi oleh klaim metode paten tertentu A.S. dan hak atas kekayaan intelektual (HAKI) lain yang dimiliki oleh Macrovision Corporation dan pemilik hak lainnya. Penggunaan teknologi perlindungan hak cipta ini harus diakui oleh Macrovision Corporation dan hanya ditujukan untuk penggunaan rumahan serta tampilan terbatas lainnya, kecuali diakui berbeda oleh Macrovision Corporation. Dilarang melakukan rekayasa ulang atau pembongkaran.

## Maklumat keselamatan

#### Maklumat peringatan keselamatan yang berhubungan dengan panas

PERINGATAN: Untuk mengurangi kemungkinan cedera akibat panas atau komputer terlalu panas, jangan letakkan komputer secara langsung di pangkuan Anda atau menghalangi ventilasi udaranya. Gunakan komputer hanya pada permukaan yang kokoh dan datar. Jangan biarkan aliran udara terhalang oleh permukaan yang keras lainnya, seperti sambungan printer opsional, atau permukaan yang lembut, misalnya bantal, karpet, atau pakaian. Selain itu, selama pengoperasian berlangsung, jangan biarkan adaptor AC menyentuh kulit atau permukaan yang lembut, seperti bantal, karpet, atau pakaian. Komputer dan adaptor AC ini telah memenuhi batas suhu permukaan yang dapat diakses pengguna, sebagaimana ditetapkan oleh International Standard for Safety of Information Technology Equipment (Standar Internasional untuk Keamanan Peralatan Teknologi Informasi) (IEC 60950).

#### Maklumat baterai

Å **PERINGATAN:** Untuk mengurangi risiko kebakaran atau ledakan, jangan bongkar, tekan, atau tusuk baterai; menghubung-singkatkan kontak eksternal pada baterai; atau membuang baterai ke dalam api atau air. Jangan simpan baterai pada suhu di atas 60°C (140°F).

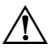

Å **PERINGATAN:** Jauhkan baterai dari anak-anak.

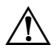

PERINGATAN: Untuk mengurangi potensi masalah keselamatan, komputer ini hanya boleh menggunakan baterai yang diberikan bersama komputer, baterai pengganti yang diberikan oleh HP, atau baterai yang kompatibel dan dibeli sebagai aksesori dari HP.

#### Maklumat tingkat volume headset dan earphone

Å **PERINGATAN:** Mendengarkan musik dengan tingkat volume yang tinggi dan dalam jangka waktu yang lama dapat merusak pendengaran. Untuk mengurangi risiko kerusakan pendengaran, kecilkan volume ke tingkat yang aman dan nyaman, dan kurangi intensitas mendengarkan pada tingkat volume yang tinggi. Untuk keselamatan Anda, sebelum menggunakan headset atau earphone, atur ulang selalu volumenya. Beberapa headphone lebih keras dari headphone lain sekalipun pengaturan kontrol volumenya sama.

Mengubah pengaturan audio standar atau pemilih suara (equalizer) mungkin menyebabkan volume menjadi lebih tinggi dan hanya boleh dilakukan dengan hati-hati.

Untuk keselamatan Anda, headset atau earphone yang digunakan bersama produk ini harus sesuai dengan batasan headphone dalam EN 50332-2.

Jika komputer dilengkapi dengan headset atau earphone, kombinasi ini telah sesuai dengan EN 50332-1.

#### Maklumat kabel kord daya

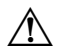

**PERINGATAN:** Untuk mengurangi risiko sengatan listrik atau kerusakan perangkat:

- Hubungkan kabel kord daya ke stopkontak AC yang mudah diakses setiap saat. Putuskan sambungan daya dari komputer dengan mencabut kabel kord daya dari stopkontak AC (bukan dengan mencabut kabel kord daya dari komputer).
- Jika kabel kord daya dilengkapi dengan steker 3 pin, pasang kabel kord tersebut ke stopkontak 3 pin yang telah dibumikan. Jangan nonaktifkan pin pembumian kabel kord daya, misalnya dengan memasang adaptor 2 pin. Pin pembumian adalah fitur keselamatan yang penting.

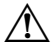

Å **PERINGATAN:** Untuk mengurangi potensi masalah keselamatan, hanya adaptor AC yang diberikan bersama komputer, adaptor AC pengganti yang diberikan oleh HP, atau adaptor AC yang dibeli sebagai aksesori dari HP yang harus digunakan bersama komputer ini.

#### Membersihkan keyboard

Å **PERINGATAN:** Untuk mengurangi risiko sengatan listrik atau kerusakan pada komponen internal, jangan gunakan alat penghisap debu untuk membersihkan keyboard. Alat penghisap debu hanya akan menumpuk debu pada permukaan keyboard. Bersihkan keyboard secara teratur agar tombol-tombolnya tidak macet dan untuk menghilangkan debu, bulu-bulu, serta butiran halus yang terdapat di antara tombol. Kaleng bertekanan udara dan tambahan sedotan dapat digunakan untuk menghembuskan udara di sekitar dan di bawah tombol-tombol agar dapat mengeluarkan dan menghilangkan kotoran.

#### Maklumat perjalanan

**PERINGATAN:** Untuk mengurangi risiko sengatan listrik, percikan api, atau kerusakan peralatan, jangan coba hidupkan komputer dengan alat pengubah tegangan yang dijual untuk peralatan rumah tangga.

#### Norwegia dan Swedia: Maklumat pembumian kabel untuk produk dengan TV tuner

Ä**PERHATIAN:** Untuk mengurangi potensi masalah keselamatan, gunakan isolator galvanik saat menghubungkan ke sistem distribusi kabel.

## Maklumat lingkungan

Bagian ini berisi maklumat lingkungan untuk negara dan wilayah tertentu serta informasi kepatuhan. Beberapa maklumat ini mungkin tidak berlaku untuk produk Anda.

#### Pembuangan baterai

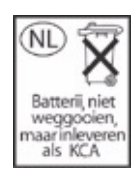

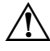

**PERINGATAN:** Jika baterai telah mencapai akhir usia pakainya, jangan buang baterai tersebut bersama limbah rumah tangga pada umumnya. Patuhi undang-undang dan regulasi setempat untuk pembuangan baterai komputer.

#### Pendaur-ulangan baterai dan perangkat keras elektronik

HP menganjurkan pelanggan untuk mendaur-ulang perangkat keras elektronik bekas, kartrid cetak asli HP, dan baterai yang dapat diisi-ulang. Untuk informasi lebih lanjut tentang program pendaur-ulangan, lihat situs Web HP melalui http://www.hp.com/recycle.

#### Pembuangan limbah perangkat oleh pengguna di tempat tinggal privat di Uni Eropa

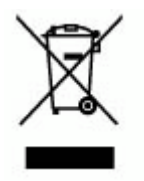

Simbol ini terdapat pada produk atau kemasannya. Simbol tersebut menunjukkan bahwa produk ini tidak boleh dibuang bersama limbah rumah tangga lainnya. Dengan kata lain, Anda bertanggung jawab untuk membuang limbah perangkat dengan mengirimnya ke pusat pengumpulan yang telah ditunjuk untuk pendaur-ulangan limbah elektrik dan perangkat elektronik. Pemilahan dan pendaur-ulangan limbah perangkat di saat pembuangan akan membantu melestarikan sumber daya alam, dan memastikan bahwa limbah tersebut didaur-ulang dengan cara yang dapat melindungi kesehatan manusia dan lingkungan. Untuk informasi lebih lanjut tentang lokasi tempat Anda mengirimkan limbah perangkat untuk didaur-ulang, silakan hubungi kantor pemerintah daerah setempat, layanan pembuangan limbah rumah tangga, atau toko tempat Anda membeli produk tersebut.

#### Deklarasi kandungan material China

Tabel Racun dan Bahan/Elemen Berbahaya beserta Kandungannya sebagaimana diharuskan oleh Metode Manajemen China untuk Pengontrolan Polusi dari Produk Informasi Elektronik.

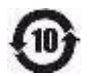

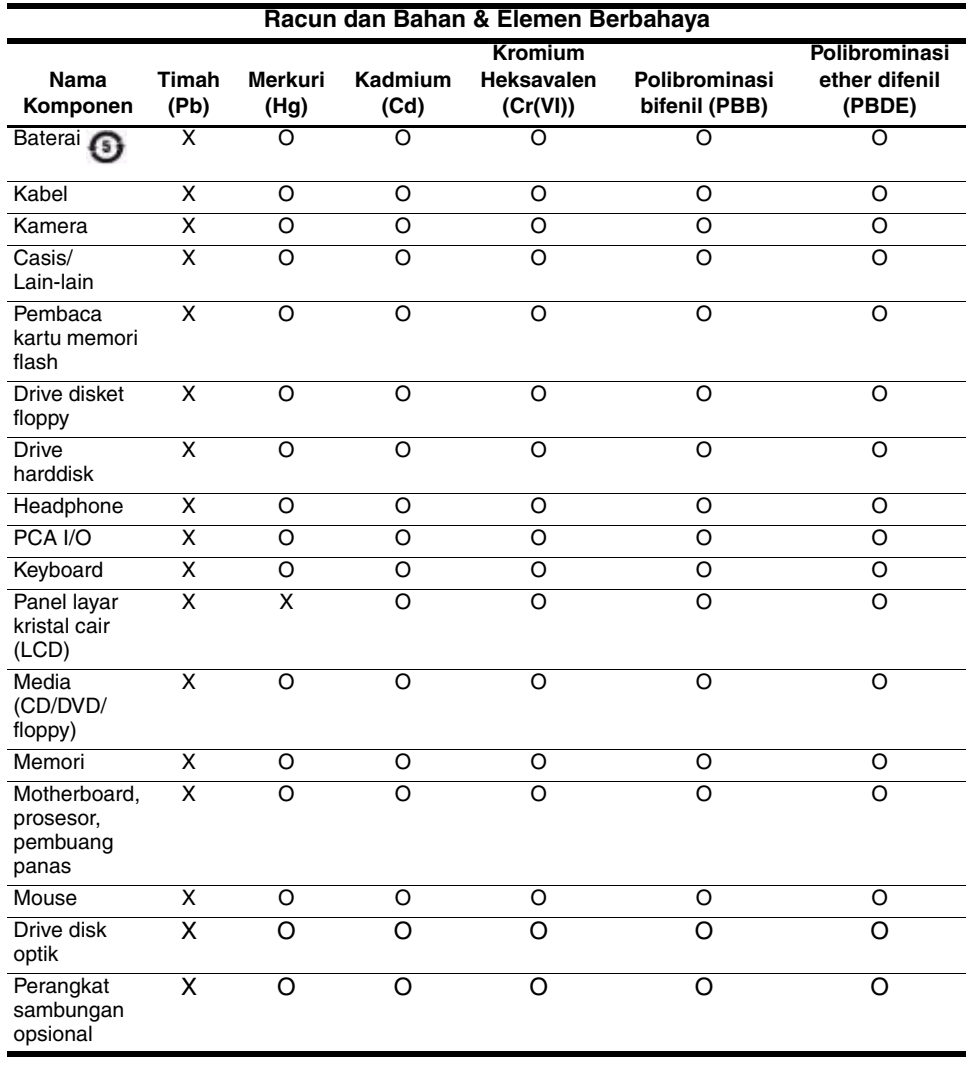

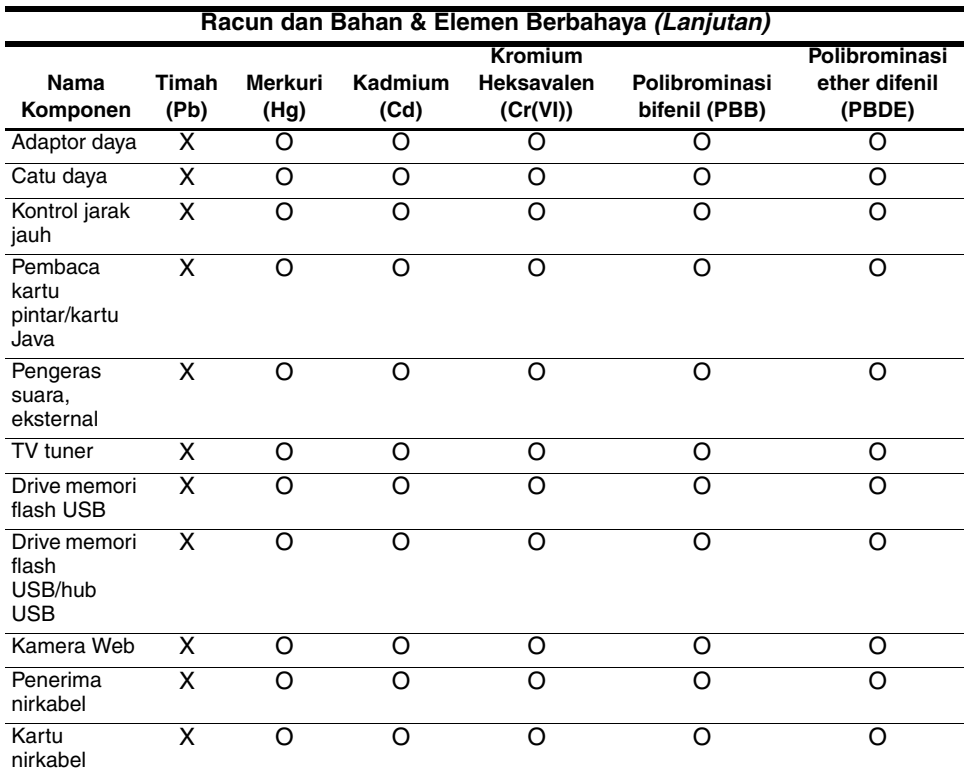

O: Menunjukkan racun ini atau bahan berbahaya yang terkandung di semua materi homogen untuk komponen bersangkutan berada di bawah batas ketentuan yang terdapat dalam SJ/T11363-2006.

X: Menunjukkan racun ini atau bahan berbahaya yang terkandung di (sedikitnya) salah satu materi homogen yang digunakan untuk komponen bersangkutan berada di atas batas ketentuan yang terdapat dalam SJ/T11363-2006.

Semua komponen dalam tabel ini yang ditandai dengan simbol X sudah sesuai dengan Perundang-undangan RoHS Uni Eropa "Petunjuk 2002/95/EC dari Parlemen Eropa dan dari Dewan 27 Januari 2003 tentang pembatasan penggunaan bahan berbahaya tertentu dalam perangkat elektrik dan elektronik."

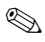

✎ Acuan Perlindungan Lingkungan yang Menggunakan Tanda Titik ditetapkan berdasarkan kondisi penggunaan operasi normal produk, seperti suhu dan kelembaban.

#### Deklarasi kandungan material Jepang

Ketentuan regulasi Jepang yang ditetapkan melalui spesifikasi JIS C 0950, 2005, mewajibkan pabrik manufaktur untuk memberikan deklarasi kandungan material untuk kategori produk elektronik tertentu yang ditawarkan untuk penjualan setelah 1 Juli 2006. Untuk melihat deklarasi material JIS C 0950 produk ini, lihat situs Web HP di http://www.hp.com/go/jisc0950.

#### Pembuangan merkuri di Amerika Serikat

Komputer ini mengandung merkuri (dalam lampu neon layar komputer) yang memerlukan penanganan khusus saat komputer mencapai akhir usia pakainya. Karena pertimbangan lingkungan, pihak berwenang setempat dapat mengatur pembuangan merkuri tersebut.

Untuk informasi tentang pembuangan atau pendaur-ulangan, silakan hubungi pihak berwenang setempat atau Aliansi Industri Elektronik (Electronic Industries Alliance/EIA) melalui http://www.eiae.org.

## Bahan perklorat - dapat berlaku penanganan khusus

Lihat http://www.dtsc.ca.gov/hazardouswaste/perchlorate.

Baterai jam real-time (seketika) atau baterai sel koin produk ini dapat mengandung perklorat dan memerlukan penanganan khusus saat didaur-ulang atau dibuang di negara Kalifornia.

## Lingkungan pengoperasian

Informasi lingkungan pengoperasian dalam tabel berikut dapat berguna jika Anda akan menggunakan atau memindahkan komputer di lingkungan yang ekstrim.

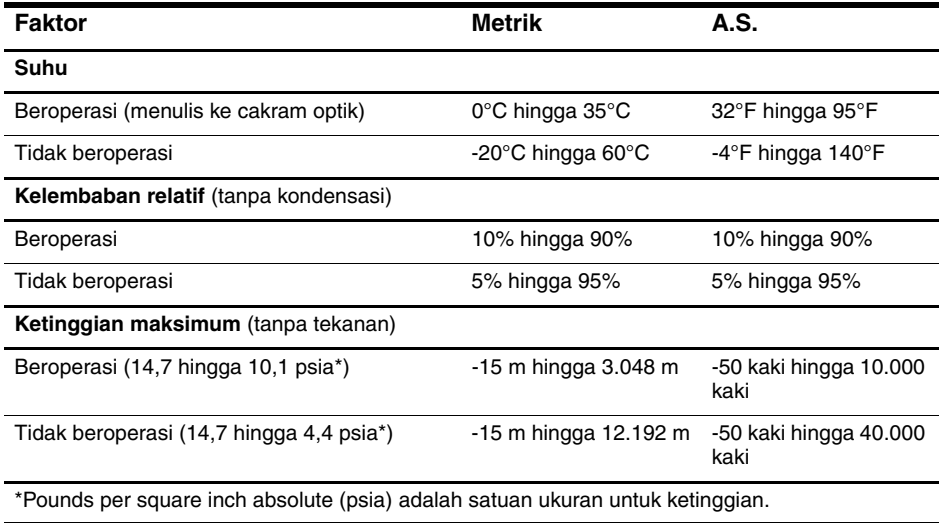

## Taraf daya masuk

Informasi tentang daya di bagian ini dapat bermanfaat jika Anda akan bepergian ke luar negeri dengan membawa komputer.

Komputer bekerja pada daya DC yang dapat diperoleh dari catu daya AC atau DC. Meskipun komputer dapat dihidupkan dari catu daya DC yang terpisah, namun sebaiknya hidupkan komputer hanya dengan menggunakan adaptor AC atau catu daya DC yang disediakan dan diakui oleh HP untuk penggunaan dengan komputer ini. Komputer ini dapat menerima daya DC dengan spesifikasi berikut.

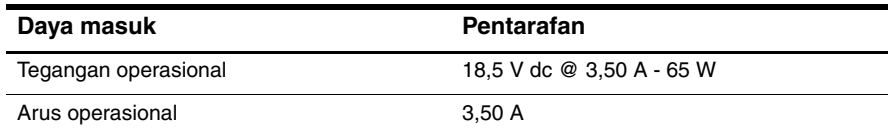

Produk ini didesain untuk sistem daya TI di Norwegia dengan tegangan fase-ke-fase yang tidak melebihi 240 V rms.

# Mengatasi masalah

## Mengatasi masalah secara cepat

## Komputer tidak mau hidup

Ketika komputer dihidupkan, lampu daya akan menyala. Jika komputer dan lampu daya tidak mau hidup setelah tombol daya ditekan, daya yang tersedia untuk komputer mungkin tidak cukup.

Sejumlah saran berikut dapat membantu Anda menentukan penyebab komputer tidak mau hidup:

- Jika komputer dihubungkan ke stopkontak AC, pastikan stopkontak AC memberikan cukup daya dengan cara menghubungkan perangkat elektronik lainnya ke stopkontak tersebut.
- Jika komputer dihidupkan dari daya baterai atau menggunakan catu daya selain stopkontak AC, hubungkan komputer ke stopkontak AC dengan menggunakan adaptor AC. Pastikan kabel kord daya dan adaptor AC terpasang dengan benar.

✎ Gunakan hanya adaptor AC yang diberikan bersama komputer atau jenis lain yang disarankan untuk komputer ini.

- Jika komputer dihidupkan dari daya baterai, coba ikuti prosedur berikut secara berurutan hingga komputer dapat dihidupkan:
	- ❏ Jika lampu baterai di bagian depan komputer berkedip warna lembayung, daya baterai tersebut sudah lemah, sehingga komputer tidak mau hidup. Hubungkan komputer ke stopkontak AC dengan menggunakan adaptor AC, hidupkan komputer, kemudian biarkan baterai terisi.
	- ❏ Keluarkan baterai, kemudian hubungkan komputer ke stopkontak AC dengan menggunakan adaptor AC. Jika komputer bisa hidup, baterainya mungkin harus diganti.

#### Layar komputer kosong

Jika komputer belum dimatikan, tapi layarnya kosong, satu atau beberapa pengaturan ini mungkin penyebabnya:

Komputer mungkin berada dalam status Siaga. Untuk keluar dari Siaga, tekan sebentar tombol daya. Siaga adalah fitur penghemat energi yang akan menonaktifkan layar. Siaga dapat diaktifkan oleh sistem selagi komputer dalam keadaan hidup tapi tidak digunakan, atau ketika tingkat daya baterai komputer sudah lemah.

Untuk mengubah kondisi ini dan pengaturan daya lainnya:

- 1. Klik **Mulai,** kemudian klik **Panel Kontrol**.
- 2. Klik **Kinerja dan Perawatan**, kemudian klik **Opsi Daya**.
- 

■ Komputer ini mungkin tidak diatur untuk menampilkan citra pada layar komputer.

Untuk mengirim citra ke layar komputer, tekan **fn+f4**.

Pada kebanyakan model, jika layar eksternal opsional (misal monitor) tersambung ke komputer, maka citra dapat ditampilkan pada layar komputer atau layar eksternal, atau pada keduanya secara bersamaan. Jika Anda menekan **fn+f4** berulang kali, citra akan ditampilkan secara bergantian di antara layar komputer, di satu atau beberapa layar eksternal, maupun tampil secara bersamaan di semua perangkat.

## Komputer hidup, tapi tidak merespons

Jika komputer hidup, tapi tidak merespons perintah perangkat lunak atau keyboard, matikan komputer dengan menggunakan prosedur mematikan biasa:

- 1. Simpan pekerjaan Anda, lalu tutup semua program.
- 2. Klik **Mulai**, klik **Matikan Komputer**, kemudian klik **Matikan**.

✎ Jika Anda terdaftar ke domain jaringan, tombol yang Anda klik adalah Matikan, bukan Matikan Komputer.

Jika Anda tidak dapat mematikan komputer dengan langkah-langkah tersebut, coba ikuti prosedur mematikan darurat secara berurutan hingga komputer dapat dimatikan:

PERHATIAN: Prosedur mematikan darurat akan menyebabkan hilangnya informasi yang belum disimpan.

- Tekan **ctrl+alt+delete**, klik **Matikan**, kemudian klik **Matikan**.
- Tekan terus tombol daya sedikitnya selama 5 detik.
- Putuskan sambungan daya komputer dari daya eksternal, kemudian keluarkan baterai.

#### Komputer mengalami panas yang tidak normal

Ketika digunakan, komputer biasanya terasa hangat saat disentuh. Tapi jika panasnya terasa *tidak normal*, komputer mungkin terlalu panas akibat ventilasi yang terhalang.

Jika Anda menduga komputer terlalu panas, biarkan komputer mendingin hingga mencapai suhu ruangan. Kemudian, pastikan semua ventilasi tidak terhalang sewaktu Anda menggunakannya.

Å**PERINGATAN:** Untuk mengurangi kemungkinan cedera akibat panas atau komputer terlalu panas, jangan letakkan komputer secara langsung di pangkuan Anda atau menghalangi ventilasi udaranya. Gunakan komputer hanya pada permukaan yang kokoh dan datar. Jangan biarkan aliran udara terhalang oleh permukaan yang keras lainnya, seperti sambungan printer opsional, atau permukaan yang lembut, misalnya bantal, karpet, atau pakaian. Selain itu, selama pengoperasian berlangsung, jangan biarkan adaptor AC menyentuh kulit atau permukaan yang lembut, seperti bantal, karpet, atau pakaian. Komputer dan adaptor AC ini telah memenuhi batas suhu permukaan yang dapat diakses pengguna, sebagaimana ditetapkan oleh International Standard for Safety of Information Technology Equipment (Standar Internasional untuk Keamanan Peralatan Teknologi Informasi) (IEC 60950).

## Koneksi jaringan nirkabel tidak bekerja

Jika koneksi jaringan nirkabel tidak bekerja sesuai harapan, ikuti saran berikut:

- ✎ Jika Anda tidak dapat menyambung ke jaringan korporat, hubungi administrator jaringan.
- Pastikan perangkat nirkabel telah diaktifkan dan lampu nirkabel pada komputer berwarna biru. Jika lampu tidak menyala, tekan tombol nirkabel untuk mengaktifkan perangkat nirkabel.
- Pastikan layar komputer terbuka dan antenanya bebas dari penghalang.
- Pastikan kabel atau modem DSL dan kabel kord daya terhubung dengan benar, sehingga lampunya menyala.
- Pastikan router nirkabel atau titik akses dalam keadaan hidup serta terhubung dengan benar ke adaptor daya dan kabel atau modem DSL, sehingga lampunya menyala.
- Putuskan sambungan, kemudian hubungkan kembali semua kabel, lalu matikan daya dan hidupkan kembali.

## Menghubungi dukungan teknis

Untuk kemungkinan resolusi tercepat atas masalah Anda, siapkan komputer dan sediakan informasi berikut saat Anda menghubungi atau mengirim e-mail:

- Nama produk yang terletak di layar atau keyboard.
- Nomor seri (s/n) yang tercantum pada label servis. Label servis terdapat di bagian dasar komputer.
- Tanggal pembelian komputer.
- Penyebab terjadinya masalah.
- Pesan kesalahan yang ditampilkan.
- Pabrik dan model printer atau aksesori lain yang terpasang pada komputer.
- Nomor versi dan nomor registrasi sistem operasi.

Pada sejumlah model, nomor registrasi yang terdapat pada tabel Sistem Operasi mungkin disebut sebagai ID Produk.

# Indeks

#### **A**

adaptor AC, mengenali 1 antena nirkabel, mengenali 11

#### **B**

baterai maklumat 28, 41 memasukkan 2 mengenali 1 pembuangan 43 bepergian dengan membawa komputer 48

#### **C**

citra, mengalihkan di antara perangkat layar 50

#### **D**

daya, menghidupkan komputer 49 deklarasi kandungan material China 44 deklarasi modem A.S. 32 drive optik, mengenali 9

#### **J**

jaringan area lokal (local area network/LAN) 5 jaringan area lokal nirkabel (wireless local area network/WLAN) 5 jaringan, menghubungkan komputer ke 5

#### **K**

kabel kord daya, mengenali 1 kepatuhan Energy STAR 29 kepatuhan laser 30 kompartemen modul memori, mengenali 10 kompartemen, modul memori 10 komputer menghidupkan 3 konektor baterai aksesori 10 daya 10 sambungan 10 konektor baterai aksesori, mengenali 10 konektor daya, mengenali 10 konektor sambungan, mengenali 10 kunci pelepas baterai 10 pembuka layar 8 kunci pelepas baterai, mengenali 10 kunci pembuka layar, mengenali 8

#### **L**

lampu baterai 8 caps lock 7 daya 7, 8 drive 8 nirkabel 7, 8

num lock 7 volume bisu 7 lampu baterai mengenali 8 lampu caps lock, mengenali 7 lampu daya, mengenali 7, 8 lampu drive, mengenali 8 lampu nirkabel, mengenali 7, 8 lampu num lock, mengenali 7 lampu volume bisu, mengenali 7 layar, mengalihkan citra 50

#### **M**

maklumat Brasil 17 maklumat ergonomik 22 maklumat India 23 maklumat Jepang 23 maklumat kabel kord daya 40, 42 maklumat kabel kord daya Jepang 41 maklumat Kanada 18 maklumat keselamatan 41 maklumat Komisi Komunikasi Federal 15 maklumat Korea 27 maklumat lingkungan 43 maklumat Macrovision Corporation 41 maklumat modem 30 maklumat Nirkabel Singapura 27 maklumat peringatan keselamatan yang berhubungan dengan panas 41 maklumat perjalanan 43 maklumat perjalanan dengan maskapai penerbangan 28 maklumat regulasi 14 maklumat Taiwan 28 maklumat tingkat volume headset dan earphone 42 maklumat Uni Eropa 19

masuk secara otomatis otomatis 4 secara manual 4 memasukkan baterai 2 membersihkan keyboard 43 mengatasi masalah masalah jaringan nirkabel 51 masalah layar 50 masalah terlalu panas 51 siaga 50 menghidupkan komputer 3 menghubungkan ke jaringan komputer 5 menghubungkan komputer ke daya eksternal 2 monitor, eksternal 50

#### **P**

panel Sentuh, mengenali 8 pembuangan merkuri, Amerika Serikat 46 pendaur-ulangan baterai dan perangkat keras elektronik 44 pengakuan perangkat telekomunikasi 31 perangkat keras tambahan, mengenali 1 pernyataan modem A.S. 31 pernyataan modem Jepang 38 pernyataan modem Kanada 37 pernyataan modem Selandia Baru 39

#### **R**

rongga baterai 10 hard drive 10 monitor eksternal 10 USB 9 rongga baterai, mengenali 10 rongga hard drive, mengenali 10 rongga monitor eksternal, mengenali 10 rongga USB, mengenali 9

#### **S**

sakelar layar internal, mengenali 7 Siaga 50 slot kabel keamanan, mengenali 9 slot Kartu PC, mengenali 9 soket audio-keluar (headphone) 9 audio-masuk (mikrofon) 9 RJ-11 (modem) 9 soket RJ-45 (jaringan) 9 soket audio-keluar (headphone), mengenali 9 soket audio-masuk (mikrofon), mengenali 9 soket jaringan 9 soket RJ-11 (modem), mengenali 9 soket RJ-45 (jaringan), mengenali 9 spesifikasi lingkungan pengoperasian 48 taraf daya masuk 48 spesifikasi kelembaban 48 spesifikasi ketinggian 48 spesifikasi lingkungan 48 spesifikasi lingkungan pengoperasian 48 spesifikasi taraf daya masuk 48 suhu mengatasi masalah 51 spesifikasi 48

#### **T**

tempat kartu nama, mengenali 10 terlalu panas, komputer 51 tombol daya 7 nirkabel 7 panel Sentuh 8 panel Sentuh kanan 8 volume bisu 7 volume naik 7 volume turun 7 tombol daya, mengenali 7 tombol nirkabel, mengenali 7 tombol Panel Sentuh kanan, mengenali 8 tombol Panel Sentuh, mengenali 8 tombol volume bisu, mengenali 7 tombol volume naik, mengenali 7 tombol volume turun, mengenali 7

#### **V**

ventilasi mengenali 9, 10 tindakan pencegahan 51

#### **Z**

zona gulir Panel Sentuh, mengenali 8 zona gulir, Panel Sentuh 8